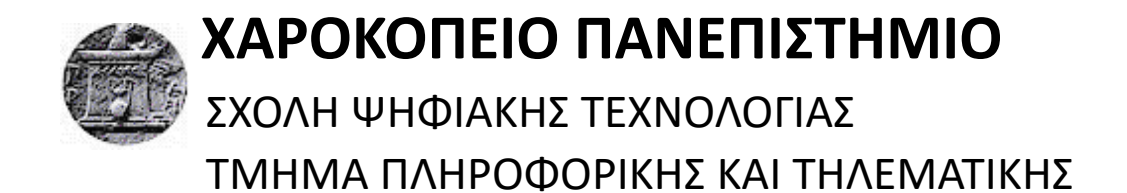

**Τίτλος Εργασίας ΑΝΑΠΤΥΞΗ ΣΥΣΤΗΜΑΤΟΣ ΔΙΑΧΕΙΡΙΣΗΣ ΑΝΘΡΩΠΙΝΟΥ ΔΥΝΑΜΙΚΟΥ** 

> **Όνομα φοιτητή ΜΑΝΤΖΑΡΗΣ ΒΑΣΙΛΕΙΟΣ**

> > Αθήνα, 2020

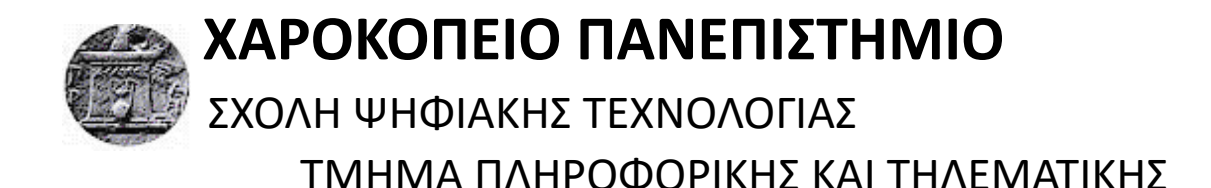

# **Τριμελής Εξεταστική Επιτροπή**

**ΤΣΑΔΗΜΑΣ ΑΝΑΡΓΥΡΟΣ Μέλος Ε.ΔΙ.Π, Τμήμα Πληροφορικής και Τηλεματικής, Χαροκόπειο Πανεπιστήμιο**

#### **ΚΑΜΑΛΑΚΗΣ ΘΩΜΑΣ**

**Αναπληρωτής Καθηγητής, Τμήμα Πληροφορικής και Τηλεματικής, Χαροκόπειο Πανεπιστήμιο**

#### **ΜΠΑΡΔΑΚΗ ΚΛΕΟΠΑΤΡΑ**

**Επίκουρη Καθηγήτρια, Τμήμα Πληροφορικής και Τηλεματικής, Χαροκόπειο Πανεπιστήμιο**

#### Ο ΜΑΝΤΖΑΡΗΣ ΒΑΣΙΛΕΙΟΣ

δηλώνω υπεύθυνα ότι:

- 1) Είμαι ο κάτοχος των πνευματικών δικαιωμάτων της πρωτότυπης αυτής εργασίας και από όσο γνωρίζω η εργασία μου δε συκοφαντεί πρόσωπα, ούτε προσβάλει τα πνευματικά δικαιώματα τρίτων.
- 2) Αποδέχομαι ότι η ΒΚΠ μπορεί, χωρίς να αλλάξει το περιεχόμενο της εργασίας μου, να τη διαθέσει σε ηλεκτρονική μορφή μέσα από τη ψηφιακή Βιβλιοθήκη της, να την αντιγράψει σε οποιοδήποτε μέσο ή/ και σε οποιοδήποτε μορφότυπο καθώς και να κρατά περισσότερα από ένα αντίγραφα για λόγους συντήρησης και ασφάλειας.

## **Ευχαριστίες**

Για τη διεκπεραίωση της Πτυχιακής Εργασίας, θα ήθελα να ευχαριστήσω τον επιβλέπων καθηγητή μου, κ. Τσαδήμα Ανάργυρο για την πολύτιμη βοήθεια και καθοδήγηση που προσέφερε αλλά και την εμπιστοσύνη που μου έδειξε.

Επίσης τον καθηγητή μου κ. Ηρακλή Βαρλάμη για την βοήθεια αλλά και το κίνητρο που μου έδωσε μέσα από την διδασκαλία του, όλα τα χρόνια της φοίτησής μου.

Τέλος, θα ήθελα να ευχαριστήσω την οικογένεια μου για την σημαντική τους στήριξη κατά την διάρκεια των σπουδών μου.

## **ΠΙΝΑΚΑΣ ΠΕΡΙΕΧΟΜΕΝΩΝ**

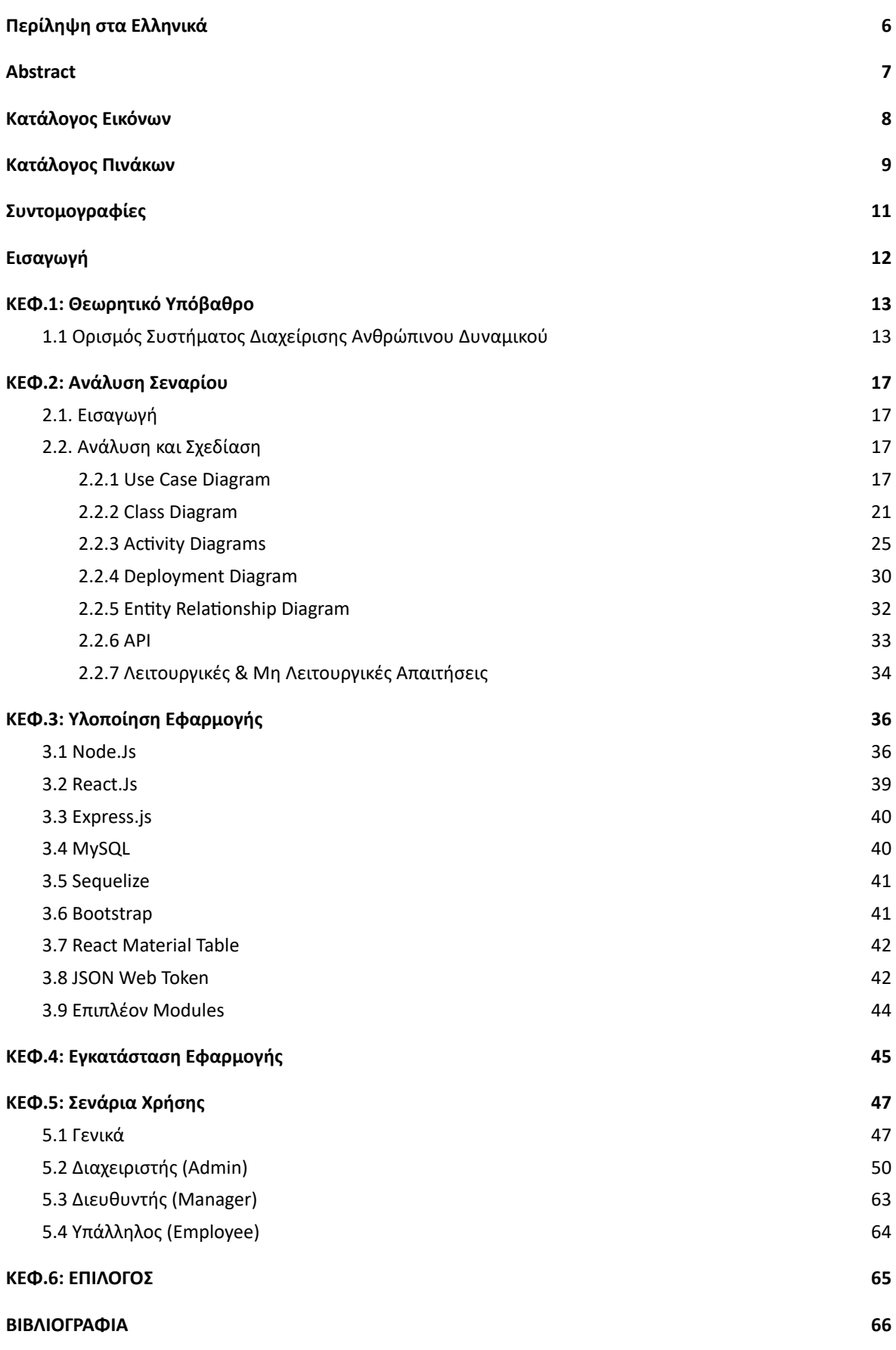

ΑΝΑΠΤΥΞΗ ΣΥΣΤΗΜΑΤΟΣ ΔΙΑΧΕΙΡΙΣΗΣ ΑΝΘΡΩΠΙΝΟΥ ΔΥΝΑΜΙΚΟΥ / ΜΑΝΤΖΑΡΗΣ ΒΑΣΙΛΕΙΟΣ

## <span id="page-5-0"></span>**Περίληψη στα Ελληνικά**

Τα τελευταία χρόνια λόγω της αποδοχής των νέων τεχνολογιών από όλο και περισσότερες εταιρείες, είναι σαφής και η ραγδαία αύξηση της ανάγκης για συστήματα ηλεκτρονικής διαχείρισης των υπαλλήλων τους αλλά και την ψηφιοποίηση και αυτοματοποίηση λειτουργιών μέσα από αυτά.

Σκοπός αυτής της εργασίας είναι η ανάλυση, σχεδίαση και υλοποίηση ενός web based συστήματος διαχείρισης Ανθρώπινου Δυναμικού.

Πρόκειται για ένα σύστημα με στόχο την διαχείριση των υπαλλήλων και την αυτοματοποίηση των διαδικασιών ενος οργανισμου. Αρχικά γίνεται μια ανάλυση γύρω από την έννοια του Συστήματος Διαχείρισης Ανθρώπινου Δυναμικού (Human Resource Management System, HRMS) και τις ανάγκες που πρέπει να υλοποιεί. Επίσης γίνεται αναφορά και επεξήγηση στις γλώσσες προγραμματισμού, βιβλιοθήκες, και τεχνολογίες που χρησιμοποιήθηκαν για την υλοποίηση του. Στην συνέχεια αναλύεται η δομή και σχεδίαση του συστήματος με την χρήση UML διαγραμμάτων. Επιπρόσθετα αναλύονται ολα τα χαρακτηριστικα και οι λειτουργίες που προσφέρονται από το σύστημα στους χρήστες του. Τέλος, δείχνεται η υλοποίηση της εφαρμογής, μέσα από την παραγωγή διαφόρων σεναρίων και παραδειγμάτων.

**Λέξεις κλειδιά:** Σύστημα Διαχείρισης Ανθρώπινου Δυναμικού, HRMS, Οργανισμοί, Υπάλληλοι, Διαδικασίες

## <span id="page-6-0"></span>**Abstract**

In recent years, due to the increase of companies in the field of technology, the rapid increase in the need for electronic management systems of employees of a company but also the digitization and automation of operations through them is clear.

The purpose of this work is to analyze, design and implement a web based Human Resource Management system. It is a system aimed at managing employees and automating the processes of an organization. Initially, an analysis is made of the concept of the Human Resource Management System (HRMS) and the needs it oughts to implement. There is also a reference and explanation in the programming languages, libraries, and technologies used to implement it. The structure and design of the system is then analyzed using UML diagrams. In addition, all the features and functions offered by the system to its users are analyzed. Finally, the implementation of the application is shown, through the production of various scenarios and examples.

**Keywords:** HRMS, management systems, web based, UML

# <span id="page-7-0"></span>**Κατάλογος Εικόνων**

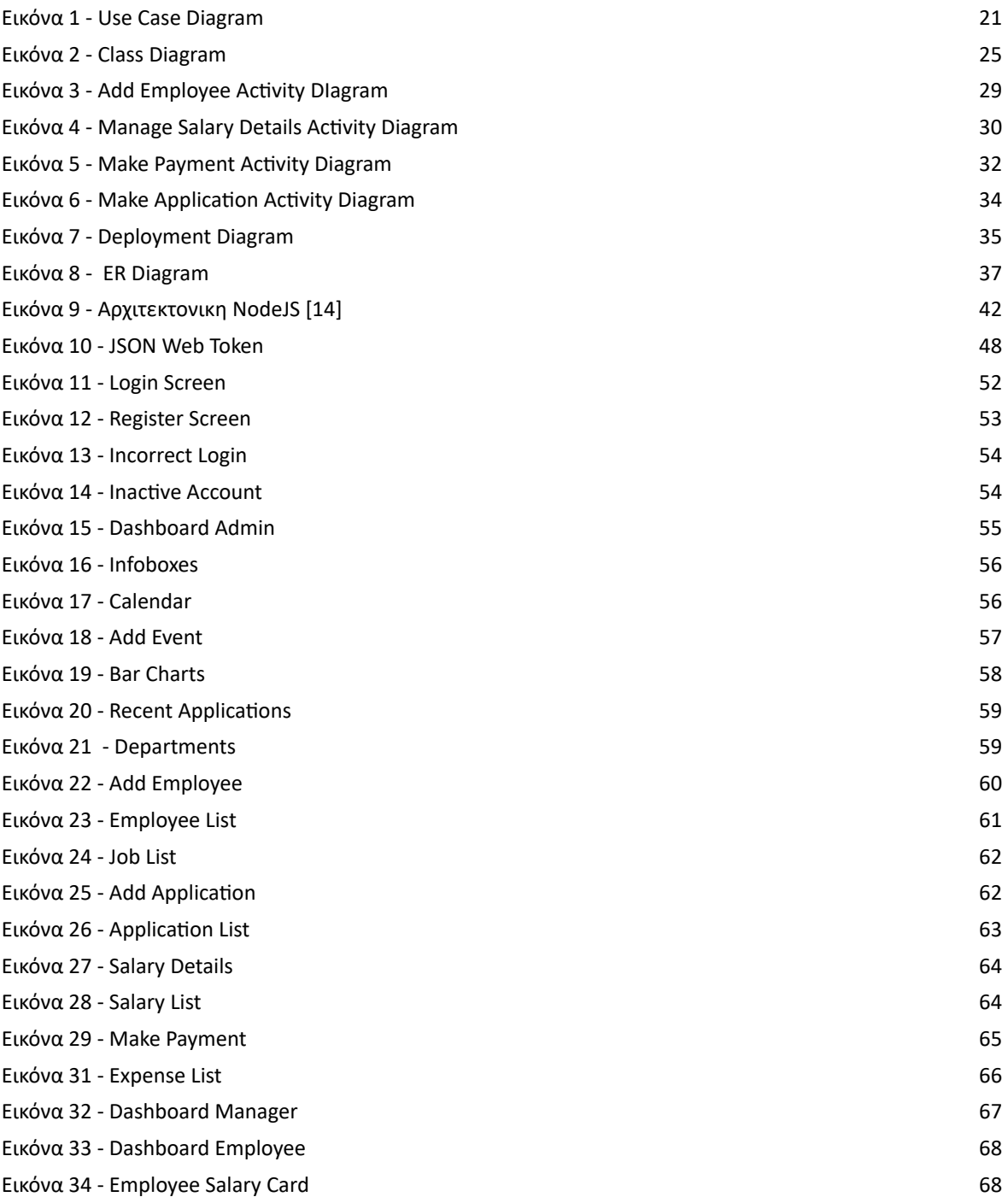

# <span id="page-8-0"></span>**Κατάλογος Πινάκων**

[Πίνακας 1 - Πλεονεκτήματα από την χρήση των HRMS \[10\]](#page-15-1) [18](#page-15-1)

# **Κατάλογος Σχημάτων**

# <span id="page-10-0"></span>**Συντομογραφίες**

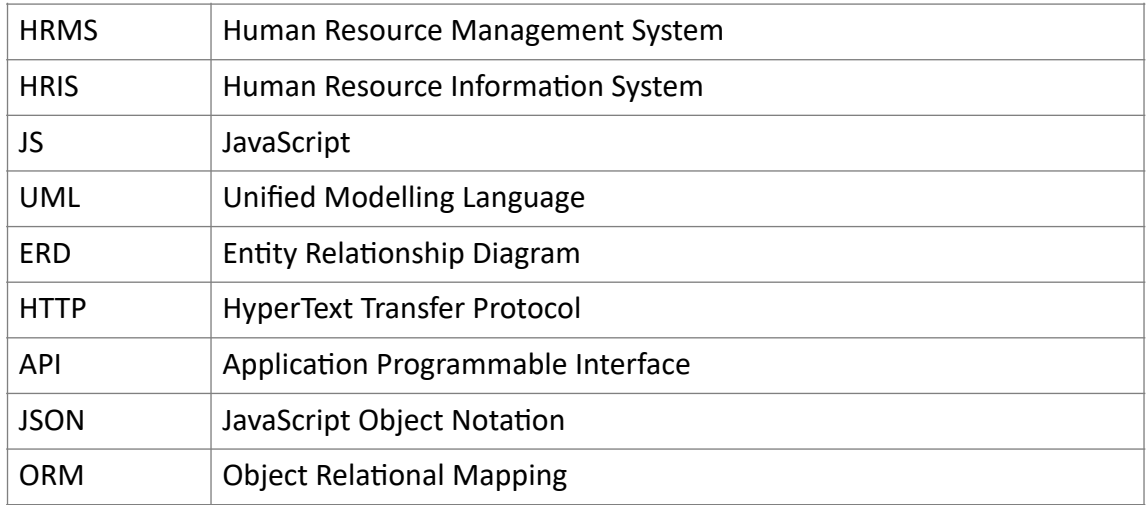

## <span id="page-11-0"></span>**Εισαγωγή**

Αντικείμενο της εργασίας αποτελεί η δημιουργία μια διαδικτυακής (Web based) εφαρμογής, η οποία κάνει χρήση σύγχρονων τεχνολογιών προγραμματισμού, όπως της γλώσσας Javascript. Η ιδέα της εφαρμογής είναι να αναπτυχθεί ένα Web site, το οποίο θα έχει το ρόλο της διαχείρισης των υπαλλήλων ενός οργανισμού ή μιας εταιρείας από τους υπαλλήλους του τμήματος Ανθρώπινου Δυναμικού ή Γραμματείας. Επισης, θα δίνει την ικανότητα και στα υπόλοιπα μέλη της εταιρείας/οργανισμού να εισέρχονται στο σύστημα εκτελώντας διαφορετικές λειτουργίες και έχοντας πρόσβαση σε διαφορετικές πληροφορίες, αναλόγως με το επίπεδο της πρόσβασης τους. Οι κατηγορίες αυτές των επιπέδων πρόσβασης διαχωρίζονται σε Διαχειριστής (Administrator), Διευθυντής (Manager) και απλός Υπάλληλος (Employee).

Με την αναφορά σε "διαχείριση" των υπαλλήλων μιας εταιρείας/οργανισμού εννοείται η διαχείριση των πληροφοριών που κατέχει η εταιρεία για αυτούς, παρέχοντας έναν εύκολο τρόπο προβολής, προσθήκης, αλλαγής και αποθήκευσης τους.

Επίσης το σύστημα λειτουργεί και ως ένα εργαλείο Payroll/Expense management καθως υπάρχει η δυνατότητα αποθήκευσης δεδομένων εξόδων και πληρωμών της εταιρείας και προβολής των μηνιαίων/ετήσιων εξόδων/πληρωμών με την χρήση διαγραμμάτων.

#### <span id="page-12-0"></span>**ΚΕΦ.1: Θεωρητικό Υπόβαθρο**

## <span id="page-12-1"></span>**1.1 Ορισμός Συστήματος Διαχείρισης Ανθρώπινου Δυναμικού**

**Τα HRMS** (Human Resource Management Systems) ή HRIS (Human Resource Information Systems) είναι συστήματα λογισμικού που διαχειρίζονται μέρος ή όλη τη λειτουργία ανθρώπινου δυναμικού ενός οργανισμού/εταιρείας. Συνηθισμένα στοιχεία του συστήματος είναι δημογραφικά στοιχεία για το προσωπικό, διαχείριση αμοιβών, πριμ, αδειών και συνεντεύξεων, εκπαίδευση, μισθοδοσία και αναφορές αποδόσεων. [4]

Σύμφωνα με τον Gara και τον Walker τα Πληροφοριακά Συστήματα Ανθρώπινου Δυναμικού θα βοηθήσουν τις επιχειρήσεις «...να τηρήσουν μία ορθή, ολοκληρωμένη και ενημερωμένη βάση δεδομένων, όπου θα μπορούν να ανακτηθούν όποτε κρίνεται χρήσιμο μέσα από εκτυπώσεις...». Σε κάθε περίπτωση σκοπός είναι να παρέχουν πληροφόρηση στο τμήμα ανθρώπινου δυναμικού και να υποστηρίξει αποφάσεις που έχουν να κάνουν με το ανθρώπινο δυναμικό. [1], [4], [5]

Τα Πληροφοριακά Συστήματα Διοίκησης Ανθρώπινου Δυναμικού ή HRIS (Human Resource Information Systems) είναι συστήματα βάσει των οποίων μπορούμε να συλλέξουμε, να αποθηκεύσουμε, να χρησιμοποιήσουμε, να αναλύσουμε, να ανακτήσουμε και να διανείμουμε πληροφορίες σχετικές με το ανθρώπινο δυναμικό ενός οργανισμού. [6]

Τα Πληροφοριακά Συστήματα Ανθρώπινου Δυναμικού είναι η σύνθεση βάσεων δεδομένων, εφαρμογών πληροφορικής, hardware και software απαραίτητα για την συλλογή, καταγραφή, αποθήκευση, διαχείριση, διανομή, παρουσίαση και εκμετάλλευση δεδομένων που αφορούν στο ανθρώπινο δυναμικό. [3]

Σύμφωνα με τους Ke¶ley και Reilly (2003) ένα Πληροφοριακό Σύστημα Ανθρώπινου Δυναμικού αποτελείται από ένα πλήρως ολοκληρωμένο δίκτυο στο εύρος ενός οργανισμού από δεδομένα, πληροφορίες, υπηρεσίες, βάσεις δεδομένων, εργαλεία και συναλλαγές για το ανθρώπινο δυναμικό. Εάν αυτές οι συναλλαγές γίνονται με τη χρήση του internet μιλούμε για "electronic-HR" ή "e- HR" που πολλές φορές συμπεριλαμβάνουν την εφαρμογή συμβατικών, δικτυακών τεχνολογιών και τεχνολογιών φωνής, portals και web εφαρμογών (Panayotopoulou, L., Vakola, M. and Galanaki E., 2007). [7], [8]

Οι ραγδαίες εξελίξεις στα Πληροφοριακά Συστήματα τις τελευταίες πέντε δεκαετίες επηρέασαν αναπόφευκτα και τις επιχειρήσεις, οι οποίες χρησιμοποιούν την τεχνολογία ως ένα εργαλείο που θα αυξήσει την αποτελεσματικότητα και αποδοτικότητα τους. Έτσι, όλο και περισσότερες εταιρείες εφαρμόζουν Πληροφοριακά Συστήματα και στη Διοίκηση του Ανθρώπινου Δυναμικού.

Παρακάτω αναφέρονται ορισμένα οφέλη που θα καρπωθεί η επιχείρηση από τη χρήση των Πληροφοριακών Συστημάτων Ανθρώπινου Δυναμικού:

- **Εύκολη πρόσβαση** σε δεδομένα και πληροφορίες που αφορούν στο προσωπικό.
- **Αυτοματοποίηση των διαδικασιών** και μείωση της γραφειοκρατίας. Έτσι, οι λειτουργίες διενεργούνται σε οριζόντιο επίπεδο και γίνονται περισσότερο ευέλικτες καταργώντας την κάθετη δομή που προκαλεί γραφειοκρατία.[9]
- Περισσότερο **ακριβή και συγκεκριμένα δεδομένα** με μικρότερη πιθανότητα λάθους.
- **Γρηγορότερη πρόσβαση και επεξεργασία** με τη χρήση τεχνολογιών που οδηγούν τόσο στην ικανοποίηση του εργαζομένου που κάνει για παράδειγμα αίτηση για μια πληροφορία όσο και στη γρηγορότερη λήψη διοικητικών αποφάσεων.
- **Δημιουργία «οργανωσιακής μνήμης»** στην επιχείρηση που θα αποθηκεύει πληροφορίες για όλους τους εργαζόμενους (ακόμα και αυτούς που αποχώρησαν) και θα μπορεί να προβλέπει μελλοντικές αλλαγές καριέρας των υπαλλήλων, να

αναδεικνύει τους εξαιρετικούς από τους «μέτριους» εργαζομένους, τις δυνάμεις και αδυναμίες των στελεχών και τις εκπαιδευτικές ανάγκες ή τις ανάγκες της επιχείρησης για στελέχωση.

- Μπορεί να **εκμηδενίσει αποστάσεις** και έτσι κάνει δυνατή την επεξεργασία δεδομένων όλων των υπαλλήλων ακόμα και αν η επιχείρηση έχει υποκαταστήματα σε πολλές περιοχές. Οι κατανεμημένες βάσεις δεδομένων και οι τεχνολογίες επικοινωνίας επιτρέπουν την παροχή της πληροφορίας σε πολλά μέρη ταυτόχρονα. [9]
- Τα σύγχρονα HRMS είναι μέρος ενός **ολοκληρωμένου πληροφοριακού συστήματος** που έχει μια επιχείρηση.
- Παροχή σύγχρονων υπηρεσιών και δημιουργία μιας **σύγχρονης εικόνας** για την επιχείρηση που την καθιστά **ελκυστική** στην αγορά εργασίας και στο υπάρχον και δυνητικό προσωπικό.
- **Μείωση του κόστους εργασίας** μέσω της μείωσης χρόνου εκτέλεσης ή κατάργησης ορισμένων διαδικασιών.
- **Αλλαγή στις σχέσεις** των εργαζομένων και των στελεχών γραμμής, όπως και αλλαγή των σχέσεων των στελεχών γραμμής με το τμήμα Ανθρώπινου Δυναμικού. Πλέον, οι εργαζόμενοι μπορούν να αποτελέσουν μέρος της διοίκησης και το τμήμα ανθρώπινου δυναμικού να συνεργαστεί παραγωγικά με τα υπόλοιπα στελέχη.
- **Αναβάθμιση του ρόλου του HR- manager** και μεγαλύτερη αναγνώριση της σημαντικότητάς του.
- **Βελτίωση των παρεχόμενων υπηρεσιών** του τμήματος Ανθρώπινου Δυναμικού που προέρχεται από τη γνώση των δεδομένων και όχι από την κτήση τους.
- Δημιουργία **ανταγωνιστικού πλεονεκτήματος** για την επιχείρηση, δεδομένου ότι το ανθρώπινο κεφάλαιο είναι ο πιο σημαντικός πόρος της επιχείρησης και ο μόνος που «αντιγράφεται» δύσκολα από τις ανταγωνίστριες εταιρείες.
- Μεταφορά του κέντρου βάρους από παραδοσιακές λειτουργίες σε **στρατηγική διοίκηση** του ανθρώπινου δυναμικού. Το τμήμα ανθρώπινου δυναμικού αποδεσμεύεται από πιο τετριμμένες διαδικασίες και εξασφαλίζει χρόνο να ασχοληθεί με στρατηγικά σχέδια.

|                                                        | Αριθμητικός<br>$\mu$ έσος (mean) | Απόκλιση<br>(standard<br>deviation) |
|--------------------------------------------------------|----------------------------------|-------------------------------------|
| Γρήγορη ανταπόκριση και πρόσβαση στις πληροφορίες      | 4,377                            | 0,813                               |
| Βελτίωση ελέγχου των δεδομένων                         | 4,186                            | 0,892                               |
| Μείωση καταχώρησης δεδομένων πολλές φορές              | 3,991                            | 1,026                               |
| Οργάνωση διαδικασιών στους ανθρώπινους πόρους          | 3,835                            | 0,927                               |
| Λιγότερα λάθη                                          | 3,779                            | 1,1                                 |
| Προτυποποίηση διαδικασιών                              | 3,522                            | 0,983                               |
| Μείωση γραφειοκρατίας                                  | 3,412                            | 1,257                               |
| Μείωση ανθρώπινου δυναμικού                            | 3,404                            | 1,002                               |
| Καλύτερος έλεγχος των λειτουργιών ανθρώπινου δυναμικού | 3,287                            | 1,227                               |
| Λήψη αποφάσεων βασισμένη σε καλή πληροφόρηση           | 3,257                            | 1,14                                |
| Βελτίωση υπηρεσιών στους πελάτες                       | 3,254                            | 1,225                               |
| Δημιουργία ανταγωνιστικού πλεονεκτήματος               | 3,063                            | 1.149                               |
|                                                        |                                  |                                     |

<span id="page-15-1"></span><span id="page-15-0"></span>Πίνακας 1 - Πλεονεκτήματα από την χρήση των HRMS [10]

### **ΚΕΦ.2: Ανάλυση Σεναρίου**

## <span id="page-16-0"></span>**2.1. Εισαγωγή**

Στο παρόν κεφάλαιο θα πραγματοποιηθεί μια αναλυτική περιγραφή του σεναρίου που ακολουθήθηκε, προκειμένου να πραγματοποιηθεί η υλοποίηση της εφαρμογής. Παραγράφω καταγράφονται τα UML διαγράμματα όπως Use Case Diagram, Activity Diagram καθώς και Class Diagram που σχεδιάστηκαν κατά τη φάση της ανάλυσης και σχεδίασης της εφαρμογής.

Η εφαρμογή που θα πραγματοποιηθεί στην συνέχεια έχει ως αρχική ιδέα να αναπτυχθεί ένα σύστημα διαχείρισης ανθρώπινου δυναμικού για έναν οργανισμό/εταιρεία.

## <span id="page-16-1"></span>**2.2. Ανάλυση και Σχεδίαση**

Για την ανάλυση και σχεδίαση της εφαρμογής χρησιμοποιήθηκε η γλώσσα UML.

Σύμφωνα με το επίσημο εγχειρίδιο αναφοράς, η Ενοποιημένη Γλώσσα Μοντελοποίησης (Unified Modeling Language ή UML) είναι μια γραφική γλώσσα γενικού σκοπού, η οποία χρησιμοποιείται για τον προσδιορισμό, οπτικοποίηση, ανάπτυξη και τεκμηρίωση των κατασκευασμάτων (artifacts) ενός συστήματος λογισμικού]. Η UML αποτελεί industry standard για τη μοντελοποίηση συστημάτων λογισμικού και χρησιμοποιείται στη μοντελοποίηση συστημάτων βασισμένων σε αντικείμενα (αντικειμενοστρεφή συστήματα).[11]

#### <span id="page-16-2"></span>**2.2.1 Use Case Diagram**

Κάθε χρήστης που εισέρχεται στο περιβάλλον της εφαρμογής μπορεί να πραγματοποιήσει διαφορετικές λειτουργίες και να έχει πρόσβαση σε διαφορετικές πληροφορίες ανάλογα με το ρόλο του.

Προκειμένου να παρουσιαστούν οι λειτουργίες αυτές δημιουργήθηκε το Use Case Diagram.

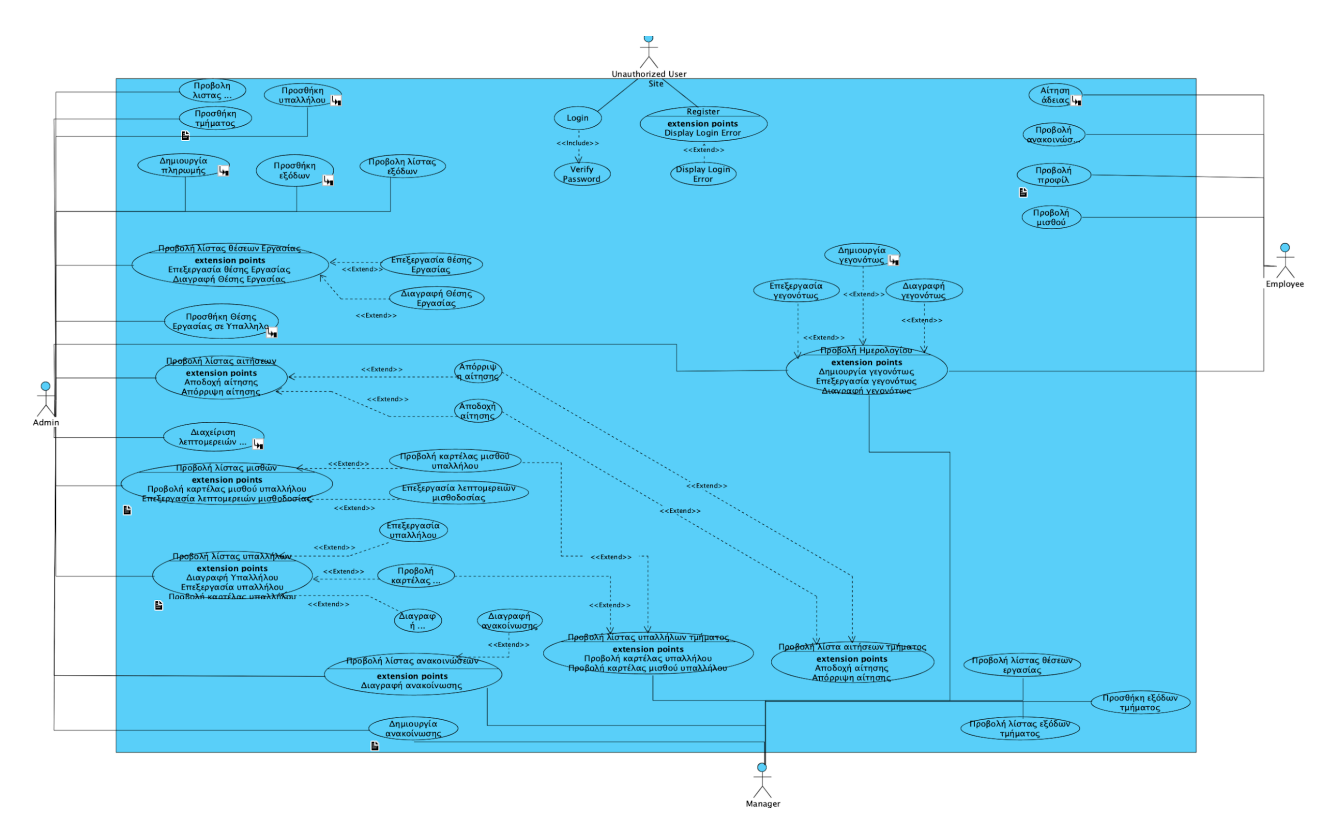

Εικόνα 1 - Use Case Diagram

Το συγκεκριμένο διάγραμμα δείχνει όλες τις περιπτώσεις χρήση του συστήματος από τους χρήστες. Το σύστημα μπορεί να χρησιμοποιηθεί μόνο από εξουσιοδοτημένους χρήστες τους οποίους χωρίζουμε σε 3 κατηγορίες

- Διαχειριστής/Admin (Ο υπάλληλος του τμήματος Ανθρώπινου Δυναμικού
- Διευθυντής/Manager
- Απλός Υπάλληλος/Employee

Αρχικά, ένας μη εξουσιοδοτημένος χρήστης έχει τη δυνατότητα να αποκτήσει πρόσβαση στο σύστημα κατόπιν εγγραφής. Πιο συγκεκριμένα, υπάρχει η λειτουργία Register. Η λειτουργία Register έχει σχεδιαστεί για δημιουργία λογαριασμών Employee. Προτείνεται η λειτουργία προσθήκη υπαλλήλου από τον Admin του συστήματος για την δημιουργία λογαριασμών για Admin ή/και Manager.

ΑΝΑΠΤΥΞΗ ΣΥΣΤΗΜΑΤΟΣ ΔΙΑΧΕΙΡΙΣΗΣ ΑΝΘΡΩΠΙΝΟΥ ΔΥΝΑΜΙΚΟΥ / ΜΑΝΤΖΑΡΗΣ ΒΑΣΙΛΕΙΟΣ

Ο χρήστης αφου δημιουργήσει λογαριασμό θα πρέπει να περιμένει να ενεργοποιηθεί ο λογαριασμός του απο τον Admin. Σε περίπτωση δημιουργίας του λογαριασμού από τον Admin, ο λογαριασμός είναι ήδη ενεργοποιημένος.

Το βήμα αυτό συμπεριλήφθηκε καθώς είναι σημαντικό να ελέγχονται τα στοιχεία για την επαλήθευση της ταυτότητας του χρήστη και της βεβαίωσης ότι πρόκειται για υπάλληλο του οργανισμού/εταιρείας.

Η λειτουργία Login σχετίζεται με τις λειτουργίες επαλήθευσης κωδικού πρόσβασης και εμφάνιση σφάλματος σύνδεσης. Η σύνδεση της λειτουργίας Login και Verify Password πραγματοποιείται με Include, διότι προκειμένου να συνδεθεί κανείς στο σύστημα θα πρέπει να επαληθευτεί με επιτυχία ο κωδικός πρόσβασης.

Αντίθετα, η σύνδεση της λειτουργίας Login και Display Login Error πραγματοποιείται με Extend. Η συσχέτιση αυτή αποτυπώνεται με αυτόν τον τρόπο καθώς η λειτουργία Display Login Error δεν πραγματοποιείται πάντα καθώς προϋποθέτει σφάλμα εισαγωγής του κωδικού πρόσβασης.

Ο **Admin** ως ο χρήστης για τον οποίο έχει σχεδιαστεί το σύστημα αυτό έχει πρόσβαση στο μεγαλύτερο αριθμό των λειτουργιών του συστήματος.

Οι λειτουργίες του συστήματος εκτελούνται πάνω στα δεδομένα των πληροφοριών της εταιρείας/οργανισμού και είναι χωρισμένα στις εξής κατηγορίες:

- Τμήματα της εταιρείας (Departments)
- Υπάλληλοι της Εταιρείας (Employees)
	- Προσωπικά Στοιχεία
	- Οικονομικά Στοιχεία
- Θέσεις Εργασίας των Υπαλλήλων (Jobs)
- Αιτήσεις Άδειας των Υπαλλήλων
- Έξοδα των Τμημάτων (Expenses)
- Ανακοινώσεις Τμημάτων (Announcements)

ΑΝΑΠΤΥΞΗ ΣΥΣΤΗΜΑΤΟΣ ΔΙΑΧΕΙΡΙΣΗΣ ΑΝΘΡΩΠΙΝΟΥ ΔΥΝΑΜΙΚΟΥ / ΜΑΝΤΖΑΡΗΣ ΒΑΣΙΛΕΙΟΣ

Πάνω σε αυτές τις κατηγορίες μπορούν να εκτελέσουν διαφορετικές λειτουργίες οι χρήστες του συστήματος ανάλογα με τον ρόλο που έχουν.

#### **Admin**

Ο διαχειριστής του συστήματος έχει δικαίωμα στις εξής λειτουργίες:

- **●** Προβολή λίστας τμημάτων
- **●** Προσθήκη τμήματος
- Προβολή λίστας υπαλλήλων
- Προσθήκη Υπαλλήλου
- Προβολή λίστας Θέσεων Εργασίας
- Προσθήκη Θέσης Εργασίας σε Υπάλληλο
- **•** Προβολή Λίστας Αιτήσεων Αδειών
- Κατάθεση Αίτησης Άδειας
- Αποδοχή/Απόρριψη Αιτήσεων Υπαλλήλων
- Προβολή Λίστας Μισθών Υπαλλήλων
- **•** Διαχείριση Λεπτομερειών Μισθοδοσίας
- **●** Δημιουργία Πληρωμής
- Προσθήκη εξόδων
- Προβολή λίστας Ανακοινώσεων
- Προσθήκη Ανακοίνωσης
- Δημιουργία προσωπικών γεγονότων σε Ημερολόγιο

#### **Manager**

Ο διευθυντής της εταιρείας έχει δικαίωμα στις εξής λειτουργίες που αφορούν μόνο το τμήμα στο οποίο έχει τοποθετηθεί

- Προβολή λίστας Υπαλλήλων Τμήματος
- Προβολή λίστας Θέσεων Εργασίας Τμήματος
- Προσθήκη Θέσης Εργασίας σε Υπάλληλο Τμήματος
- **●** Προβολή Λίστας Αιτήσεων Τμήματος
- Κατάθεση Αίτησης Άδειας
- Αποδοχή/Απόρριψη Αιτήσεων Υπαλλήλων Τμήματος
- Προσθήκη εξόδων Τμήματος
- Προβολή λίστας Ανακοινώσεων Τμήματος
- **●** Προσθήκη Ανακοίνωσης Τμήματος
- Δημιουργία προσωπικών γεγονότων σε Ημερολόγιο

#### **Employee**

Ο απλός Υπάλληλος της εταιρείας έχει δικαίωμα στις εξής λειτουργίες:

- Κατάθεση αίτησης Άδειας
- Προβολή των αιτήσεων των αδειών του
- Προβολή των στοιχείων του
- Προβολή λίστας ανακοινώσεων τμήματος
- Δημιουργία προσωπικών γεγονότων σε Ημερολόγιο

Καθώς πρέπει να κατανοήσουμε καλύτερα τις έννοιες μερικών βασικών λειτουργιών του συστήματος, είναι σημαντική η απεικόνιση των οντοτήτων του συστήματος μέσα από ένα Class Diagram.

## <span id="page-20-0"></span>**2.2.2 Class Diagram**

Σε ένα Class Diagram αναπαρίστανται τα χαρακτηριστικά για τις οντότητες του συστήματος. Στη συγκεκριμένη περίπτωση, αυτές είναι: ο χρήστης (User), οι προσωπικές πληροφορίες του χρήστη (User Personal Information), οι οικονομικές πληροφορίες του χρήστη (User Financial Information), τα προσωπικά γεγονότα του χρήστη (Personal\_event), οι θέσεις εργασίας του χρήστη (Jobs), οι πληρωμές των θέσεων εργασίας, οι αιτήσεις αδειών των χρηστών (Leave application), τα τμήματα της εταιρείας (Department), και τα έξοδα των τμημάτων (Expense).

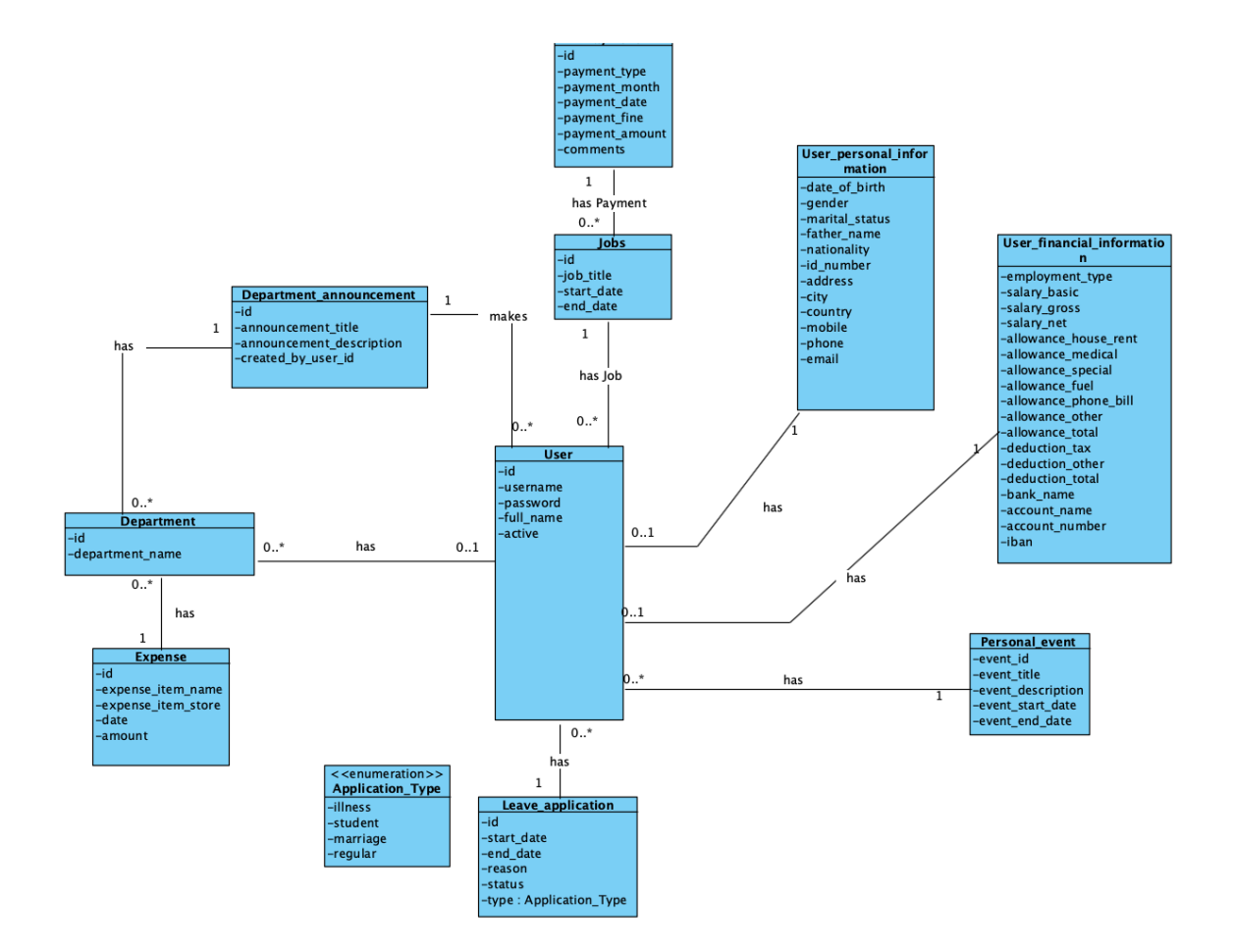

<span id="page-21-0"></span>Εικόνα 2 - Class Diagram

#### **User**

Για τον χρήστη του συστήματος αποθηκεύεται το username του το οποίο χρησιμοποιείται κατα το Login. Επίσης αποθηκεύεται ο προσωπικός κωδικός του χρήστη, κρυπτογραφημένος με την χρήση της βιβλιοθήκης bcrypt. Επίσης υπάρχει το Ονοματεπώνυμο του χρήστη αλλα και η κατάσταση του λογαριασμού του η οποία διακρίνεται σε ενεργός και μη ενεργός χρήστης.

#### **UserPersonalInformaáon**

Σε ξεχωριστό πίνακα και με συνάρτηση 1 προς 1 με τον πίνακα User αποθηκεύονται οι προσωπικές πληροφορίες του χρήστη όπως η ημερομηνία γέννησης του, το φύλο του, η οικογενειακή κατάσταση, όνομα Πατρός, εθνικότητα, αριθμός ταυτότητας, διεύθυνση, πόλη και χώρα κατοικίας, κινητο και σταθερό τηλέφωνο και email

#### **UserFinancialInformaáon**

Σε ξεχωριστό πίνακα και με συνάρτηση 1 προς 1 με την οντότητα User αποθηκεύονται οι οικονομικές πληροφορίες του χρήστη όπως ο τύπος απασχόλησης του ( Full Time, Part Time), ο μισθός, ο συνολικός του μισθός, ο καθαρός μισθός, διάφοροι τύποι επιδομάτων, διάφοροι τύποι φόρων, όνομα τράπεζας, όνομα λογαριασμού, αριθμός λογαριασμού και αριθμος IBAN.

Ο συνολικός μισθός προκύπτει από την πρόσθεση του μισθού με το σύνολο των επιδομάτων.

Ο καθαρός μισθός προκύπτει από τον μισθό μείον το σύνολο τον φόρων.

#### **Personal Event**

Για τα προσωπικά γεγονότα του κάθε χρήστη, τα οποία απεικονίζονται ως ημερολόγιο στη διεπαφή χρήστη αποθηκεύεται ο τίτλος, η περιγραφή, η ημερομηνία και ώρα έναρξης και η ημερομηνία και ώρα λήξης.

#### **Jobs**

Στην οντότητα αυτή αποθηκεύονται όλες οι θέσεις εργασίας των χρηστών του συστήματος. Όπως βλέπουμε και στην συσχέτιση του User με την οντότητα Jobs ο κάθε χρήστης μπορεί να έχει παραπάνω από μια θέση εργασίας, καθώς μπορει κατα το ιστορικό του στην συγκεκριμένη εταιρεία να είχε πάνω από μια θέσεις. Έτσι συλλέγεται ιστορικό για όλους τους χρήστες, ακόμα και για όσους έχουν αποχωρήσει.

Οι πληροφορίες που αποθηκεύονται είναι ο τίτλος, η ημερομηνία έναρξης και η ημερομηνία λήξης.

#### **Payment**

Στην οντότητα αυτή αποθηκεύεται το ιστορικό των πληρωμών της εταιρείας προς τις θέσεις εργασίας, και επομένως προς του χρήστες του συστήματος. Κάθε φορά που γίνονται πληρωμές ο Admin μπορεί να καταθέσει τα στοιχεία των πληρωμών και στο σύστημα, κρατώντας ετσι ένα ηλεκτρονικο ιστορικο, και εχοντας μια καλύτερη εικόνα των πληρωμών της εταιρείας με την χρήση διαγραμμάτων.

Αποθηκεύονται ο τρόπος πληρωμής, ο μήνας της πληρωμής, η ημερομηνία της πληρωμής (πότε κατατέθηκαν τα χρήματα), πιθανά πρόστιμα που επιβλήθηκαν, το σύνολο της πληρωμής και πιθανά σχόλια.

#### **Leave Application**

Στην οντότητα αυτή αποθηκεύονται οι αιτήσεις αδειών που κάνει ένας χρήστης. Οι πληροφορίες που αποθηκεύονται είναι η ημερομηνία έναρξη της άδειας, η ημερομηνία λήξης, ο τύπος άδειας ( Normal, Student, Illness, Marriage), πιθανά επιπρόσθετα σχόλια και η κατάσταση της άδειας ( Pending, Approved, Rejected).

#### **Department**

Στην οντότητα αυτή αποθηκεύονται τα τμήματα της εταιρείας / οργανισμού. Αποθηκεύεται το όνομα του τμήματος.

#### **Expense**

Στην οντότητα αυτή αποθηκεύονται τα έξοδα των τμημάτων της εταιρείας/οργανισμού. Αποθηκεύονται πληροφορίες όπως το όνομα του προϊόντος, το όνομα του καταστήματος στο οποίο αγοράστηκε, η ημερομηνία αγοράς, το ποσό της αγοράς

#### **Department Announcement**

Στην οντότητα αυτή αποθηκεύονται οι ανακοινώσεις των τμημάτων της οποίες μπορούν να δουν οι χρήστες των τμημάτων αυτων. Αποθηκεύονται στοιχεία όπως ο τίτλος της ανακοίνωσης, η περιγραφή, και το id του χρήστη που δημιούργησε την ανακοίνωση.

#### <span id="page-24-0"></span>**2.2.3 Activity Diagrams**

Για την καλύτερη κατανόηση μερικών βασικών λειτουργιών του συστήματος που συζητήθηκαν στο κεφάλαιο 2.2.1 έχουν δημιουργηθεί Activity Diagrams

Τα Activity Diagrams μας επιτρέπουν να δούμε μία συγκεκριμένη λειτουργία του συστήματος με μεγαλύτερη λεπτομέρεια.

## **Προσθήκη Υπαλλήλου**

Η λειτουργία της προσθήκης υπαλλήλου προσφέρεται μόνο στους Admin του συστήματος.

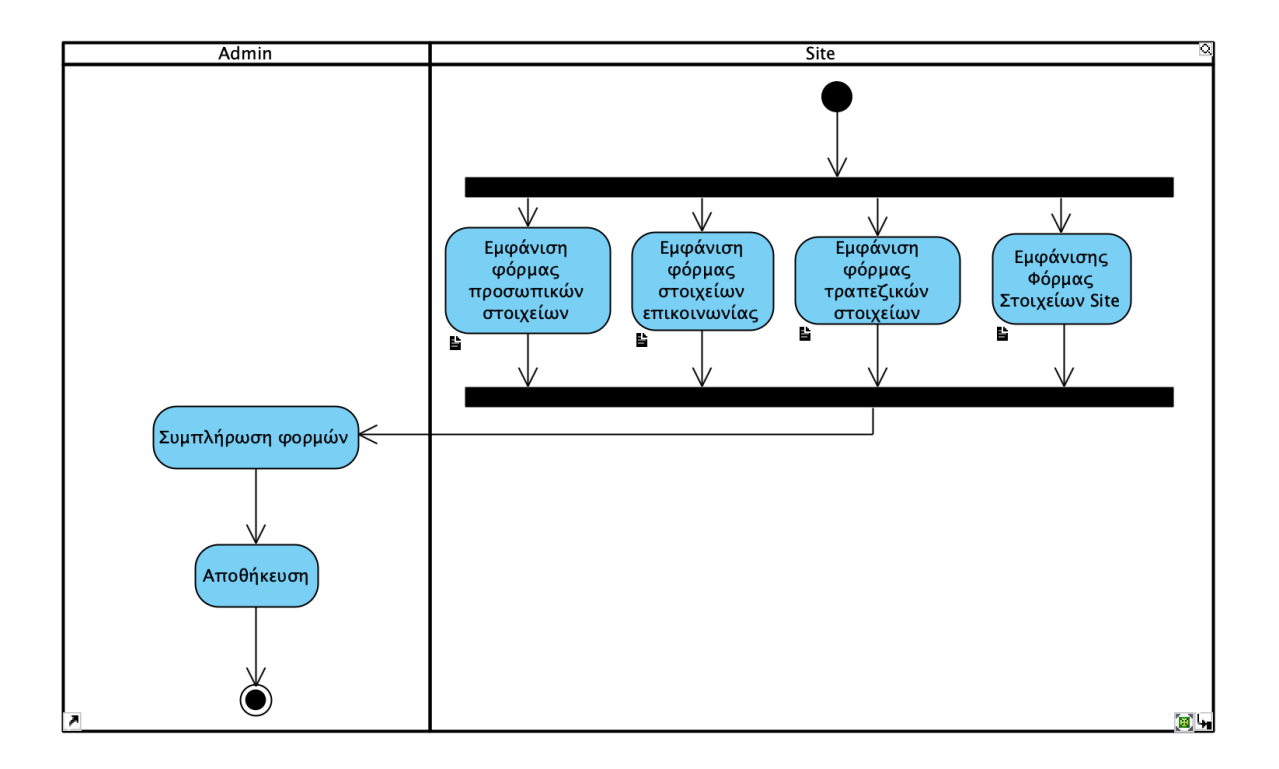

<span id="page-25-0"></span>Εικόνα 3 - Add Employee Activity DIagram

Στο βήμα αυτο εμφανίζονται φόρμες για την συμπλήρωση στοιχείων όπως προσωπικών (π.χ. Όνομα, Τηλέφωνο, Αριθμός Λογαριασμού, Username, Password κλπ)

#### **Διαχείριση Λεπτομερειών Μισθοδοσίας**

Η λειτουργία διαχείρισης λεπτομερειών μισθοδοσίας εκτελείται από τον Admin του συστήματος.

Κατα την διαδικασία αυτή ο διαχειριστής θα έχει την δυνατότητα να προσθέσει τα στοιχεία μισθοδοσίας ενός υπαλλήλου. Στα στοιχεία αυτα περιλαμβάνεται ο μισθός, συνολικός (μικτός) μισθός, καθαρός μισθός, διάφορα επιδόματα όπως Στεγαστικό, για Βενζίνη, για τηλεφωνικους λογαριασμούς κτλ, και διάφοροι φόροι όπως εισοδηματικές εισφορές κτλ.

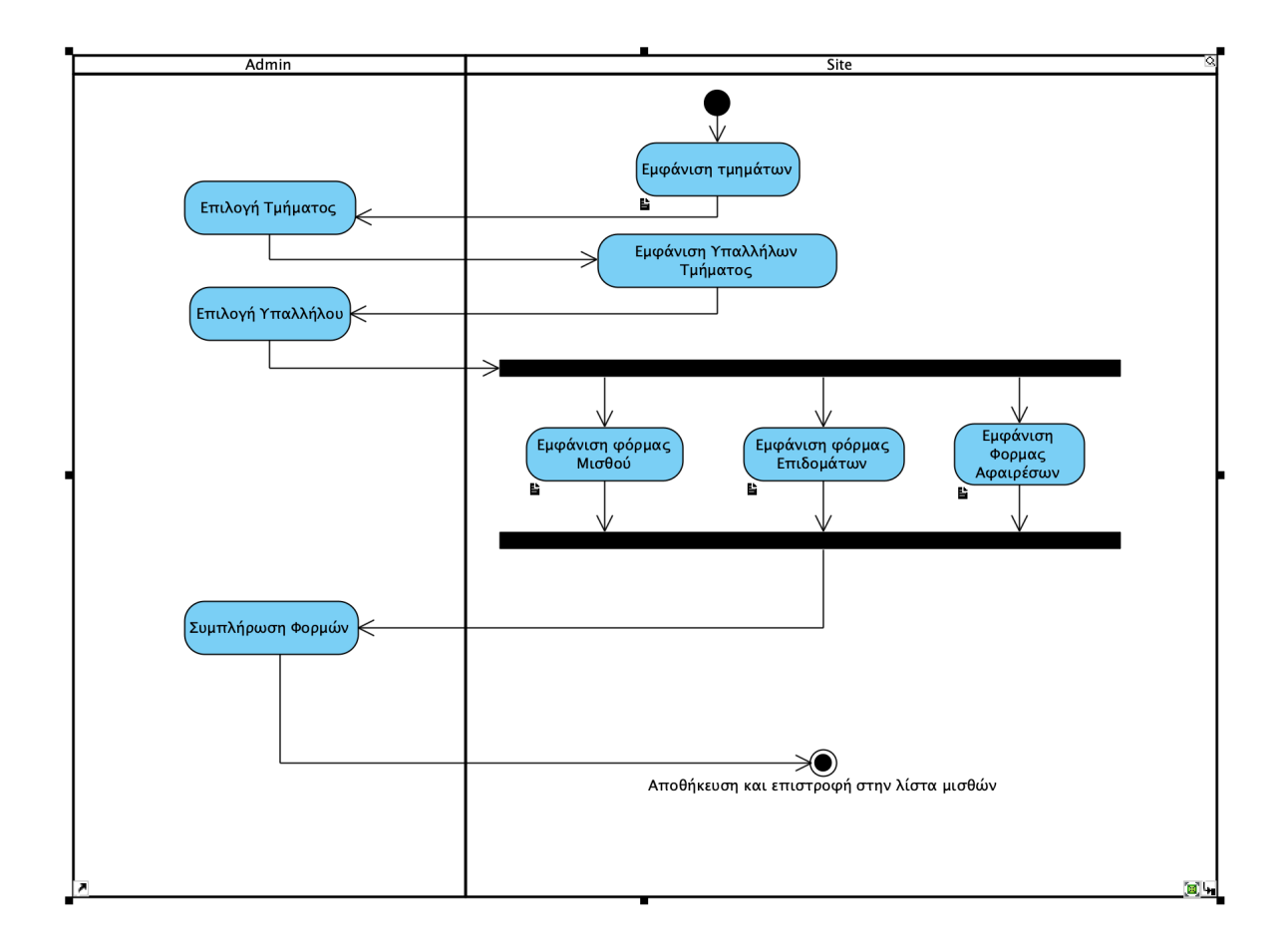

<span id="page-26-0"></span>Εικόνα 4 - Manage Salary Details Activity Diagram

Αρχικά το σύστημα εμφανίζει το σύνολο των τμημάτων. Στην συνέχεια ο χρήστης επιλέγει τον χρήστη του τμήματος του οποίου τα στοιχεία θέλει να διαχειριστεί. Επίσης σε περίπτωση που ο διαχειριστής δεν θυμάται σε ποιό τμήμα είναι ο υπάλληλος, υπάρχει η δυνατότητα για επιλογή "All Departments" για να αποφευχθεί το φιλτράρισμα ανα τμήμα.

Έπειτα εμφανίζονται οι φόρμες για συμπλήρωση των στοιχείων μισθοδοσίας. Μετα την επιτυχημένη συμπλήρωση τους ο διαχειριστής επιλέγει "Αποθήκευση" και τα στοιχεία αποθηκεύονται στην Βάση Δεδομένων.

Τέλος η σελίδα ανακατευθείνει τον χρήστη στην λίστα μισθών.

## **Προσθήκη Πληρωμής**

Κατα τη λειτουργία αυτή ο Διαχειριστής έχει την δυνατότητα προσθήκης μιας πληρωμής σε μια θέση εργασίας, δηλαδή κατ' επέκταση σε έναν χρήστη.

Η αποθήκευση πληρωμών δίνει την δυνατότητα στο σύστημα να κρατάει ένα ιστορικό εξόδων και να λειτουργεί ως εργαλείο για την λήψη μελλοντικών στρατηγικών αποφάσεων της εταιρείας (π.χ Πρόσληψη νέων υπαλλήλων).

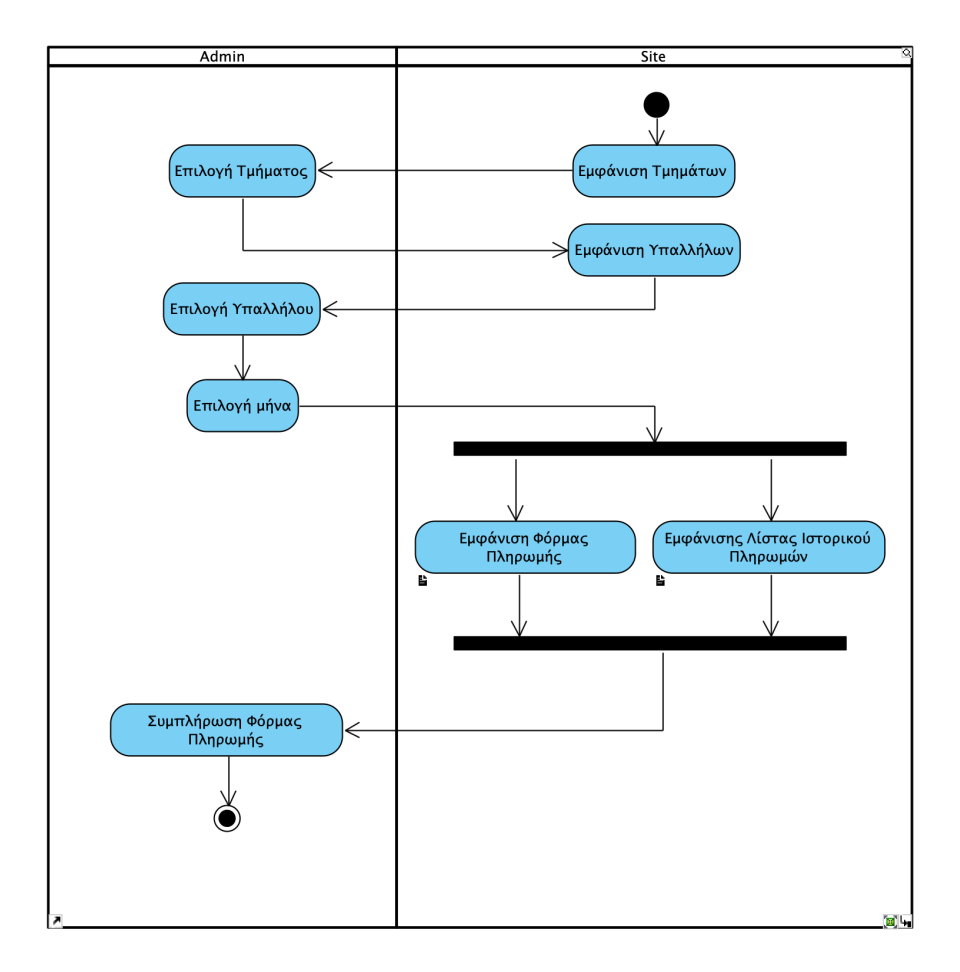

<span id="page-27-0"></span>Εικόνα 5 - Make Payment Activity Diagram

Κατά την λειτουργία αυτή ο Διαχειριστής επιλέγει το τμήμα και στην συνέχεια έναν υπάλληλο που τον ενδιαφέρει. Έπειτα επιλέγει τον μήνα για τον οποίο θα ήθελε να καταθέσει μια πληρωμή.

Στην συνέχεια εμφανίζονται η φόρμα με τα στοιχεία πληρωμής. Το ποσό της πληρωμής είναι "κλειδωμένο" και παράγεται από το ποσό του καθαρού μισθού του συγκεκριμένου χρήστη. Ο μόνος τρόπος αλλαγής του ποσού πληρωμής είναι μέσω της προσθήκης κάποιου προστίμου.

Παράλληλα εμφανίζεται μια λίστα με το ιστορικό πληρωμών του συγκεκριμένου χρήστη στην εταιρεία. Η ύπαρξη της λίστας αυτής βοηθάει τον Διαχειριστή να έχει μια εικόνα των προηγούμενων πληρωμών για την αποφυγή πιθανού λάθους κατα την πληρωμή.

## **Αίτηση Άδειας Απουσίας**

Ο κάθε χρήστης του συστήματος, ανεξαρτήτου ρόλου, έχει την δυνατότητα αίτησης άδειας απουσίας. Ο χρήστης συμπληρώνει τα στοιχεία της αίτησης, όπως τύπο αίτησης, ημερομηνία έναρξης, ημερομηνία λήξης και πιθανά σχόλια.

Κατα την αποστολή της αίτησης, η αίτηση αποθηκεύεται στην Βάση Δεδομένων με κατάσταση ως "εκκρεμής". Για την αποδοχή/απόρριψη της αίτησης θα πρέπει να επέμβει ο διαχειριστής του συστήματος ή ο διευθυντής του τμήματος στο οποίο ανήκει ο χρήστης.

Είναι σημαντικό να σημειωθεί πως θα πρέπει να μην δίνεται η δυνατότητα σε έναν διαχειριστή ή διευθυντή να αποδέχεται τις δικές του αιτήσεις. Έτσι στην λίστα αιτήσεων γίνεται έλεγχος αν η αίτηση ανήκει στον χρήστη που είναι συνδεδεμένος και αν ειναι, δεν του δίνεται η ικανότητα επεξεργασίας.

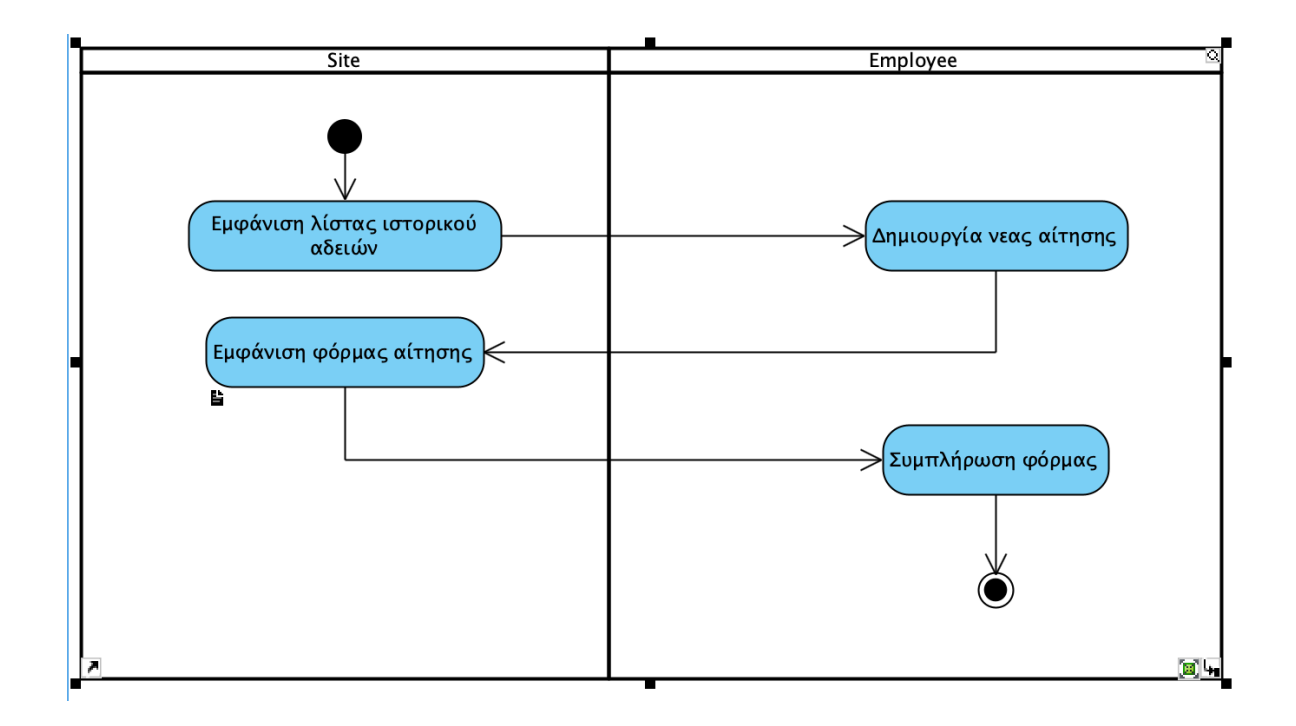

<span id="page-29-1"></span>Εικόνα 6 - Make Application Activity Diagram

## <span id="page-29-0"></span>**2.2.4 Deployment Diagram**

Τα διαγράμματα ανάπτυξης *(deployment diagrams)* αναπαριστούν την αντιστοίχιση του λογισμικού σε επεξεργαστικές μονάδες-κόμβους. Μπορούν να χρησιμοποιηθούν για να δείξουν ποια συστατικά τρέχουν σε ποιους κόμβους. Ένας **κόμβος** *(node)* είναι ένα φυσικό αντικείμενο που στη γενική περίπτωση έχει τουλάχιστον μνήμη και δυνατότητα επεξεργασίας.

Στην περίπτωση της εφαρμογής που έχει υλοποιηθεί στην παρούσα πτυχιακή εργασία, το σύστημα, εκτός από την Βάση Δεδομένων που έχει στηθεί σε server, έχει υλοποιηθεί τοπικα (localhost).

Παρόλα αυτά, έχει δημιουργηθεί το Deployment Diagram για να αναδειχθεί το πως μπορεί να είναι αντιστοιχισμένο το λογισμικό με μερικές παραμετροποιήσεις και παράταξη σε server.

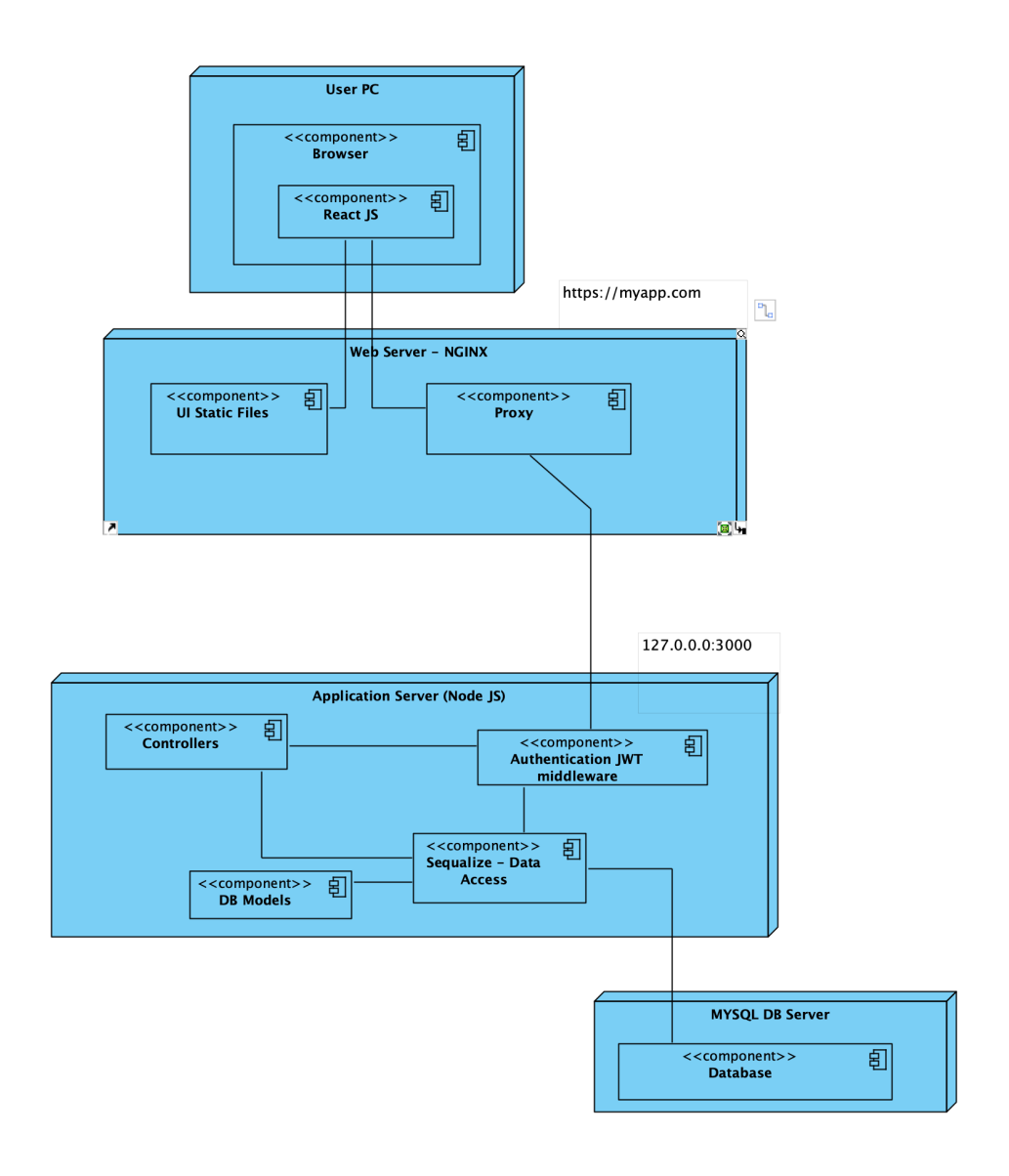

<span id="page-30-0"></span>Εικόνα 7 - Deployment Diagram

Στο ανωτέρω Deployment Diagram υπάρχουν 4 κόμβοι, ένας κόμβος είναι ο υπολογιστής που χρησιμοποιεί ο χρήστης του συστήματος (User PC), ένας είναι ο Web Server που είναι υπεύθυνος για την εξυπηρέτηση των στατικών αρχείων αλλα και την ανακατεύθυνση στον τοπικό Application Server, ένας Application Server που είναι υπεύθυνος για την παραγωγή των html αρχείων από Javascript κώδικα (λόγω της χρήσης Node.js και React.js) και τέλος ένας MySQL server ο οποίος κατέχει την βάση δεδομένων που χρησιμοποιεί το σύστημα

Στον Application Server διακρίνουμε τους διακριτούς κόμβους όπως το Authentication Middleware το οποίο είναι υπεύθυνο για την γέννηση και επαλήθευση των JSON Web Tokens, μετά από έλεγχο του username και password του χρήστη.

Έπειτα υπάρχει η επικοινωνία με τους Controllers οι οποίοι διαχειρίζονται τις διάφορες HTTP κλήσεις που γίνονται από τους χρήστες προς το σύστημα.

Οι controllers οι οποίοι στο σύνολο τους αποτελούν το API του συστήματος έχουν πρόσβαση μόνο στο ORM (Object Relational Mapping) και τα μοντέλα του. Η ORM υλοποίηση στην συνέχεια έχει άμεση πρόσβαση στο Σχεσιακή Βάση Δεδομένων εκτελώντας τα queries για την δημιουργία, επεξεργασία και διαγραφή εγγραφών.

Έτσι κρατάμε το σύστημα ασφαλές καθώς η επικοινωνία του client με τον server γίνεται μέσω ενός API το οποίο απαιτεί αυθεντικοποίηση.

#### <span id="page-31-0"></span>**2.2.5 Entity Relationship Diagram**

Το μοντέλο Οντοτήτων Συσχετίσεων ή ERM είναι μια αφηρημένη και εννοιολογική αναπαράσταση των δεδομένων που χρησιμοποιείται από τους μηχανικούς λογισμικού. Η μοντελοποίηση ER είναι μια μέθοδος μοντελοποίησης βάσεων δεδομένων που χρησιμοποιείται για να παραχθεί το εννοιολογικό σχήμα (conceptual schema) μιας σχεσιακής βάση και των απαιτήσεών της. Η διαδικασία αυτή καταλήγει στο να παραχθεί μια διαγραμματική αναπαράσταση του σχήματος της βάσης δεδομένων που ονομάζεται διάγραμμα Οντοτήτων - Συσχετίσεων (Entity-Relationship diagram – ERD). Από αυτό to διάγραμμα σε συνδυασμό με το Class Diagram, που προαναφέρθηκε, εξαρτάται όλη η δομή και η δημιουργία της βάσης δεδομένων και του κώδικα. Γι' αυτό το λόγο η σχεδίαση του έπρεπε να είναι λεπτομερής και προσεχτική καθώς όποιο λάθος θα μπορούσε να προκαλέσει σφάλμα στη λειτουργία και φυσικά μεγάλη καθυστέρηση στην υλοποίηση του. Σε μια σχεσιακή βάση δεδομένων η αποθήκευση των δεδομένων γίνεται με τη μορφή πινάκων. Κάποια από τα δεδομένα των πινάκων υποδεικνύουν δεδομένα σε

άλλους πίνακες και με αυτόν τον τρόπο οι πίνακες συσχετίζονται. Η λογική αναπαράσταση αυτής της δομής αποδίδεται με το διάγραμμα Οντοτήτων – Συσχετίσεων.

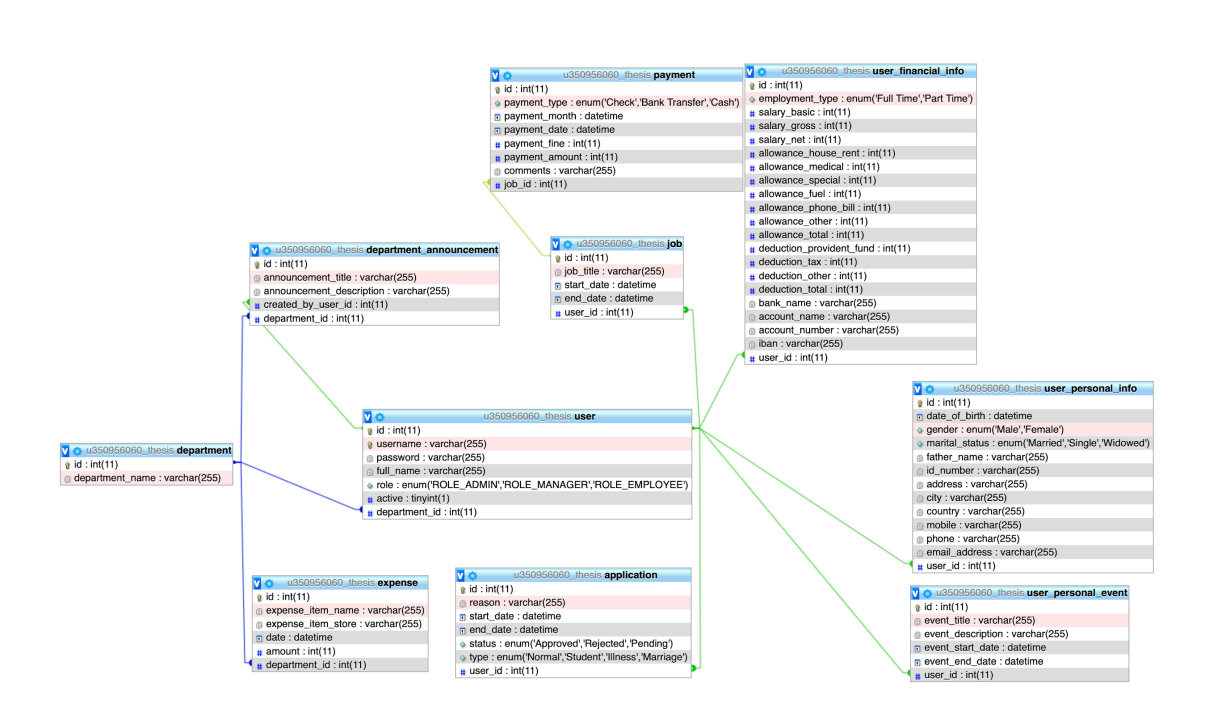

<span id="page-32-1"></span>Εικόνα 8 - ER Diagram

Με το ER Diagram μπορούμε να κατανοήσουμε καλύτερα την κατανομή και συσχέτιση μεταξύ των πινάκων της Βάσης Δεδομένων της εφαρμογής.

## <span id="page-32-0"></span>**2.2.6 API**

Η επικοινωνία του client με τον server και η παραλαβή των δεδομένων από την Βάση Δεδομένων γίνεται μέσω API.

To μεγαλύτερο μέρος του API που έχει κατασκευαστεί είναι προστατευμένο και απαιτεί την αυθεντικοποίηση των χρηστών για την κλήση του.

Μερικά links όπως εκείνο για το login και register των χρηστών δεν απαιτούν καποια αυθεντικοποίηση.

Επίσης, έχει προστεθεί ένα επιπλέον μέτρο ασφαλείας στο API με στόχο την αποφυγή απο Authentication Hijacking, ή/και Data Exposure attacks. Με την χρήση middleware functions μπορεί να επιτραπεί η χρήση ενος endpoint του API μόνο από συγκεκριμένους ρόλους χρηστών. Έτσι ακόμα και αν ένας αυθεντικοποιημένος χρήστης προσπαθήσει να χρησιμοποιήσει άλλα API endpoints, δεν θα έχει πρόσβαση σε αυτα.

Συνεπώς οι middleware συναρτήσεις αυτές έχουν χρησιμοποιηθεί κατάλληλα σε όλα τα API Endpoints που χρησιμοποιεί ο client, για την αποφυγή διαρροής ευαίσθητης πληροφορίας.

## <span id="page-33-0"></span>**2.2.7 Λειτουργικές & Μη Λειτουργικές Απαιτήσεις**

Στο παρόν υποκεφάλαιο θα αναφερθούμε στις λειτουργικές και μη λειτουργικές απαιτήσεις του συστήματος.

Μία λειτουργική απαίτηση που θα πρέπει να αναλυθεί είναι εκείνη της διαχείρισης της πληροφορίας κατα την πιθανή αποχώρηση/διαγραφή των χρηστών από το σύστημα.

Σε διάφορα σημεία της υλοποίησης της εφαρμογής, κατα την διαγραφή των χρηστών, εμφανίζεται κατάλληλο μήνυμα στον χρήστη ως προς την ενημέρωσή και τελική συγκατάθεση του για την διαγραφή της πληροφορίας.

Κατά την οριστική διαγραφή ενός χρήστη διαγράφονται επίσης στοιχεία του χρήστη όπως το προσωπικά τους και οικονομικά του στοιχεία, οι πιθανές ανακοινώσεις του, τα προσωπικά γεγονότα του, οι αιτήσεις του και το ιστορικό θέσεων εργασίας του.

Σε αντίθεση με αυτά **δεν** διαγράφεται πληροφορία που θα επηρεάσει την συνολική εικόνα εξόδων και πληρωμών της εταιρείας/οργανισμού.

Συνεπώς **δεν** διαγράφεται το ιστορικό πληρωμών του (Payment).

Κατα την διαγραφή ενός τμήματος, γίνεται πρώτα έλεγχος για ύπαρξη χρηστών που βρίσκονται στο σύστημα. Αν το τμήμα έχει χρήστες τότε ο διαχειριστής πρέπει να μεταφέρει τους χρήστες σε διαφορετικό τμήμα προτού του επιτραπεί η διαγραφή του τμήματος.

Όσον αφορά τις μη λειτουργικές απαιτήσεις θα πρέπει το σύστημα που θα υλοποιηθεί να είναι **αποδοτικό** δηλαδή να έχει χαμηλό (response item). Επίσης θα πρέπει να είναι ασφαλές προσφέροντας τρόπους αυθεντικοποίησης (π.χ. api tokens). Τέλος θα πρέπει να είναι εύχρηστο προσφέροντας ένα απλό και κατανοητό user interface.

#### <span id="page-35-0"></span>**ΚΕΦ.3: Υλοποίηση Εφαρμογής**

Για την υλοποίηση της εφαρμογής χρησιμοποιήθηκαν ένα σύνολο από γλώσσες προγραμματισμού, τεχνολογίες, libraries και frameworks.

Για τον server του συστήματος χρησιμοποιήθηκε το framework Node.js και η βιβλιοθήκη Express.js. Για τον client του συστήματος χρησιμοποιήθηκε η βιβλιοθήκη React.js. Στην βάση δεδομένων χρησιμοποιήθηκε MySQL.

#### <span id="page-35-1"></span>**3.1 Node.Js**

Το Node.js είναι μια πλατφόρμα ανάπτυξης λογισμικού (κυρίως διακομιστών) χτισμένη σε περιβάλλον JavaScript. Στόχος του είναι να παρέχει ένα εύκολο τρόπο δημιουργίας κλιμακωτών διαδικτυακών εφαρμογών. Σε αντίθεση από τα περισσότερα σύγχρονα περιβάλλοντα ανάπτυξης εφαρμογών δικτύων μία διεργασία node δεν στηρίζεται στην πολυνηματικότητα (multithreading) αλλά σε ένα μοντέλο ασύγχρονης επικοινωνίας εισόδου/εξόδου. [12] Αυτού του είδους το μοντέλο λειτουργίας στοχεύει στη βελτίωση της διεκπεραιωτικής ικανότητας των διαδικτυακών εφαρμογών με πολλές λειτουργίες εισόδου/εξόδου, όπως και εφαρμογών ιστού πραγματικού χρόνου (προγράμματα επικοινωνίας πραγματικού χρόνου, παιχνίδια φυλλομετρητών). [13]

Η αρχιτεκτονική της πλατφόρμας φέρνει τον προγραμματισμό οδηγούμενο από γεγονότα (event – driven programming) στους εξυπηρετητές, επιτρέποντας την ανάπτυξη γρήγορων διακομιστών σε Javascript. [14] Ο οδηγούμενος απο γεγονότα προγραμματισμός είναι ένα μοντέλο στο οποίο η ροή του προγράμματος καθορίζεται από γεγονότα όπως δράσεις του χρήστη (κλικ ποντικιού, πάτημα κουμπιού), εξόδους αισθητήρων ή μηνύματα από άλλα προγράμματα/νήματα. Είναι το κυρίαρχο μοντέλο προγραμματισμού που χρησιμοποιείται στις γραφικές διεπαφές χρηστών και σε εφαρμογές επικεντρωμένες

ΑΝΑΠΤΥΞΗ ΣΥΣΤΗΜΑΤΟΣ ΔΙΑΧΕΙΡΙΣΗΣ ΑΝΘΡΩΠΙΝΟΥ ΔΥΝΑΜΙΚΟΥ / ΜΑΝΤΖΑΡΗΣ ΒΑΣΙΛΕΙΟΣ

στην εκτέλεση συγκεκριμένων ενεργειών ως απόκριση σε είσοδο του χρήστη. Σε οδηγούμενες από γεγονότα εφαρμογές υπάρχει συνήθως ένας βασικός βρόχος που αναμένει την εμφάνιση γεγονότων και στη συνέχεια πυροδοτεί μια συνάρτηση επανάκλησης (callback function), όταν εμφανιστεί κάποιο γεγονός. [15]

Με τη βοήθεια του μοντέλου που περιγράφεται παραπάνω, ο προγραμματιστής μπορεί να δημιουργήσει μεγάλης έκτασης εξυπηρετητές χωρίς τη χρήση της πολυνηματικότητας, αλλά με την εκμετάλλευση ενός απλοποιημένου μοντέλου. Το απλοποιημένο μοντέλο του οδηγούμενο από γεγονότα προγραμματισμού χρησιμοποιεί επανακλήσεις για να σηματοδοτήσει την ολοκλήρωση μιας διεργασίας. [14] Η πλατφόρμα της Node δημιουργήθηκε γιατί η παραλληλία είναι δύσκολα υλοποιήσιμη σε πολλές γλώσσες πραγματισμού εξυπηρετητών και συχνα οδηγεί σε μειωμένη απόδοση. Η ανάπτυξη της Node είναι βασισμένη στην ανοιχτού κώδικα μηχανή V8 Javascript της Google, διαθέτει εξαιρετική ταχύτητα και παρουσιάζει ευχέρεια στα βασικά διαδικτυακά πρωτόκολλα HTTP, DNS, TCP. [16] Τέλος η βάση της πλατφόρμας, η γλώσσα Javascript, είναι τόσο διαδεδομένη ώστε την κάνει άμεσα προσβάσιμη στο σύνολο της κοινότητας των προγραμματιστών διαδικτύου.

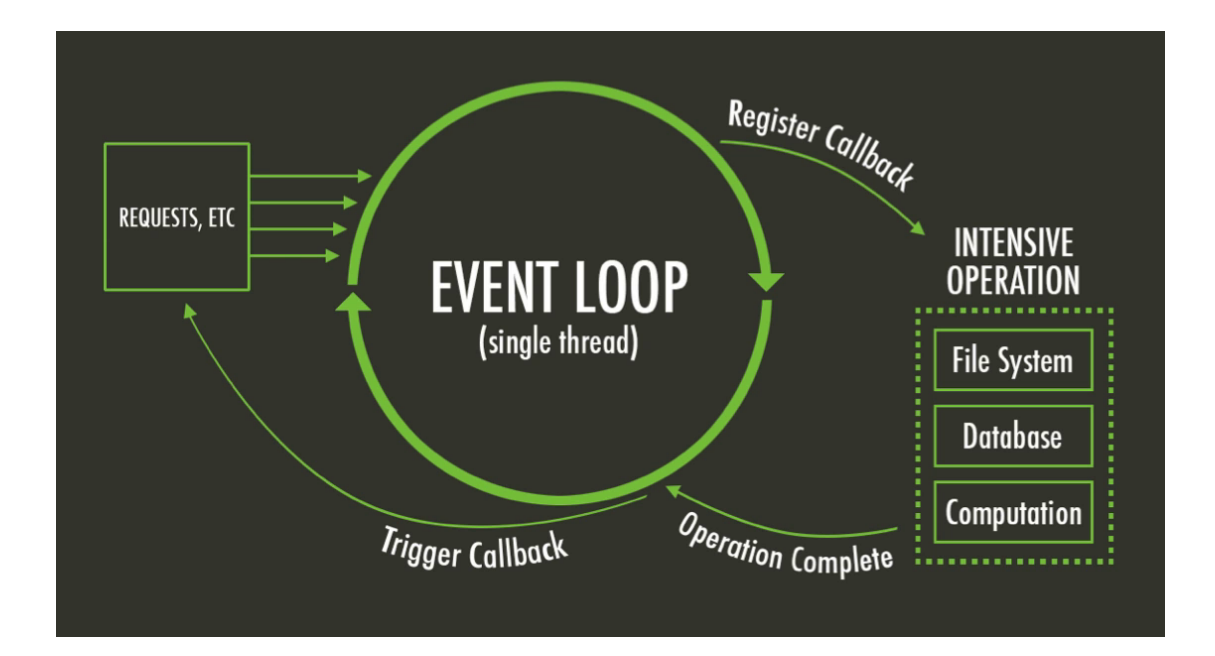

<span id="page-37-0"></span>Εικόνα 9 - Αρχιτεκτονικη NodeJS [14]

Μερικά πλεονεκτήματα της NodeJS είναι:

- Αυξημένη ταχύτητα. Όπως προαναφέρθηκε, η Node είναι μία πλατφόρμα ανάπτυξης λογισμικού που χρησιμοποιεί την μηχανή V8, η οποία κατασκευάστηκε από την Google για την ενσωμάτωση στον περιηγητή της, τον Chrome. Η συγκεκριμένη μηχανή μεταγλωττίζει και εκτελεί κώδικα JavaScript σε εξαιρετικές ταχύτητες κυρίως λόγω του γεγονότος ότι ο μεταγλωττιστής της μετατρέπει απευθείας την Javascript σε κώδικα μηχανής.
- Προσφέρει το βρόχο γεγονότων. Ο βρόχος γεγονότων είναι ένα μονό νήμα που εκτελεί ασύγχρονα αξιοποιώντας παράλληλα νήματα. Αυτή η προσέγγιση τείνει να ξεπεραστεί λόγω της αυξημένης μνήμης που απαιτεί και της φήμης της στη δυσκολία προγραμματισμού. Αντίθετα, όταν μια Node εφαρμογή απαιτεί την εκτέλεση μιας λειτουργίας εισόδου/εξόδου αποστέλλει μια ασύγχρονη εργασία στο βρόχο γεγονότων, μαζί με μια συνάρτηση επανάκλησης και συνεχίζει την κανονική ροή του προγράμματος. Τέλος, όταν ολοκληρωθεί η ασύγχρονη διεργασία, ο βρόχος γεγονότων επιστρέφει στη διαδικασία και εκτελεί την ανάκλησή της.
- Παρέχει την εργαλειοθήκη npm. Η συγκεκριμένη βιβλιοθήκη σαφώς δεν είναι μοναδική στη Node και θυμίζει εργαλειοθήκες από άλλα οικοσυστήματα, αλλά κάνει εξαιρετική δουλεία στην αναγνώριση και εγκατάσταση εξαρτήσεων των διαφόρων εργασιών. Επίσης τα πακέτα εγκατάστασης εξαρτήσεων κρατούνται απομονωμένα μεταξύ εργασιών και έτσι αποφεύγονται συγκρούσεις εκδόσεων.
- Βασίστηκε σε μία ήδη διαδεδομένη γλώσσα, τη Javascript. Τα πιο διαδεδομένα πλαίσια ανάπτυξης εφαρμογών στην πλευρά του πελάτη (client-side) στηρίζονται κατα κόρον, αν όχι αποκλειστικά στη λογική της Javascript. Με τη Node δε χρειάζεται πλέον η μετάφραση της λογικής της πλευράς πελάτη σε αυτή της πλευράς του εξυπηρετητή, αφού είναι κοινή. Επίσης δεν απαιτείται η μετάφραση των HTTP δεδομένων που στέλνονται σε διαφορετικά αντικείμενα στην πλευρά του εξυπηρετητή.

#### <span id="page-38-0"></span>**3.2 React.Js**

Η React παρουσιάστηκε ως έργο ανοιχτού κώδικα τον Μάιο του 2013.

Πρόκειται για μια Javascript βιβλιοθήκη για την δημιουργία διεπαφών χρήστη. Σύμφωνα με το Facebook, πρόκειται για ένα πλαίσιο λογισμικού προσανατολισμένο στο View ( απο το μοντέλο MVC). Δεν απαιτεί καμία εξάρτηση (dependency) για να λειτουργήσει σωστά.

Ως πιο νέο πλαίσιο λογισμικού, είναι πιο γρήγορο από άλλες βιβλιοθήκες η libraries και πιο εύκολο στην εκμάθηση. Ακόμη ένα ισχυρό χαρακτηριστικό της React είναι ότι κάθε δομικό στοιχείο (component) της αντιπροσωπεύει ένα στοιχείο της διεπαφής χρήστη (user interface) - ένα στοιχείο φόρμας/πίνακα, έναν τίτλο σελίδας κλπ.

Η React δημιουργεί το δικό της DOM (εικονικό) όπου λειτουργούν τα components. Αυτό δίνει στους προγραμματιστές μεγάλη ευελιξία και εκπληκτικά κέρδη απόδοσης, επειδή υπολογίζει την μεταβολή που απαιτείται για να γίνει στο DOM εκ των προτέρων. Έτσι αποφεύγει τις δαπανηρές λειτουργίες του DOM και ενημερώνει αποτελεσματικά.

Η React χρησιμοποιεί σύνταξη JSX, ένα συνονθύλευμα Javascript και HTML. Το JSX απλοποιεί ολόκληρη τη διαδικασία σύνταξης components για τις ιστοσελίδες.

Μια απο τις μεγαλύτερες προκλήσεις με τα frameworks/libraries της Javascript είναι ότι δεν είναι καθόλου φιλικά προς τις μηχανές αναζήτησης (Search Engine Optimization / SEO). Παρόλο που πρόσφατα έγιναν ορισμένες βελτιώσεις στον τομέα, δεν βοήθησε και τόσο. Παραδόξως, η React ξεχωρίζει, καθώς μπορεί και να εκτελεστεί στο server (server side rendering) και το εικονικό DOM θα επιστραφεί και θα αποτυπωθεί στο πρόγραμμα περιήγησης ως κανονική σελίδα, βελτιωμένη αυτη τη φορά ως προς το Search Engine Optimization.

Αυτό που είναι αξιοσημείωτο στη React είναι ότι προσφέρει τη δυνατότητα επαναχρησιμοποίησης των components οποιαδήποτε στιγμή. Αυτό είναι πολύ σημαντικό αποτέλεσμα εξοικονόμησης χρόνου. Τα components στη React είναι απομονωμένα και η αλλαγή σε ένα δεν επηρεάζει τα υπόλοιπα. Αυτό επιτρέπει στους προγραμματιστές να επαναχρησιμοποιήσουν τα components που δεν παράγουν αλλαγές και καθιστούν τον προγραμματισμό πιο ακριβή, εργονομικό και άνετο για αυτούς. [18]

## **3.3 Express.js**

To Express.js ή απλά Express, είναι ένα framework που χρησιμοποιήθηκε στο περιβάλλον Node.js για την κατασκευή του Restful API. [19]

## <span id="page-39-0"></span>**3.4 MySQL**

Η δομημένη γλώσσα ερωταποκρίσεων SQL (Structured Query Language, SQL) χρησιμοποιείται για τη διαχείριση των δεδομένων μιας βάσης δεδομένων. Η διαχείριση περιλαμβάνει τόσο τη δημιουργία και μεταβολή των πινάκων της εφαρμογής, όσο και την καταχώρηση και ανάκτηση δεδομένων με βάση συγκεκριμένα κριτήρια επιλογής. Μια τυπική γλώσσα SQL περιλαμβάνει τις επόμενες δομικές μονάδες:

Γλώσσα ορισμού δεδομένων **(Data Definiáon Language, DDL):** Η γλώσσα αυτή περιλαμβάνει εντολές που μας επιτρέπουν να υλοποιήσουμε πίνακες, σχέσεις ανάμεσα σε πίνακες και γενικά όλη τη δομή μιας βάσης δεδομένων.

Γλώσσα χειρισμού δεδομένων (Data Manipulation Language, DML): Η γλώσσα αυτή επιτρέπει τη διαχείριση των δεδομένων της εφαρμογής, όπως την εισαγωγή, διαγραφή, ανάκτηση και τροποποίηση δεδομένων.

Ορισμός όψεων της βάσης **(View Definiáon):** Επιτρέπει τη δημιουργία όψεων της βάσης δεδομένων οι οποίες ορίζονται ως εικονικοί πίνακες **(virtual tables)** οι οποίοι περιέχουν δεδομένα από ένα ή περισσότερους πίνακες της βάσης.

Ορισμός εξουσιοδοτήσεων **(Authorizaáon):** Επιτρέπει τη δημιουργία ομάδων χρηστών και την απόδοση διαφορετικών δικαιωμάτων πρόσβασης σε κάθε έναν από αυτούς, προκειμένου η κάθε ομάδα χρηστών, να διαχειρίζεται μόνο τα δικά της δεδομένα.

∆ιαχείρισης ακεραιότητας **(Integrity):** Επιτρέπει το λεπτομερή έλεγχο των δεδομένων που καταχωρούνται στη βάση, έτσι ώστε να μην παραβιάζονται οι κανόνες ακεραιότητας **(integrity constrains)** που έχουμε ορίσει και οι οποίοι όταν τηρούνται απομακρύνουν τον κίνδυνο καταχώρησης ασυνεπών δεδομένων **(inconsistent data).** 

Η γλώσσα διαχείρισης δεδομένων **(Data Control Language, DCL):** χειρίζεται τις εξουσιοδοτήσεις των δεδομένων

Η γλώσσα χειρισμού δεδομένων (Data Manipulation Language DML), επιτρέπει την διαχείριση των δεδομένων των πινάκων της βάσης, και πιο συγκεκριμένα, την εισαγωγή, διαγραφή και τροποποίηση των εγγραφών των πινάκων. Επιπλέον, έχουμε την δυνατότητα να ανακτήσουμε από τους πίνακες, δεδομένα τα οποία πληρούν κάποια κριτήρια. Η πραγματοποίηση αυτών των διαδικασιών, γίνεται χρησιμοποιώντας τις εντολές INSERT, DELETE, UPDATE και SELECT.

## <span id="page-40-0"></span>**3.5 Sequelize**

To Sequelize είναι ένα promise-based ORM (Object-Relational Mapping) που υποστηρίζει PostgreSQL, MySQL (που χρησιμοποιείται στην συγκεκριμένη περίπτωση), SQLite και MSSQL. [20]

#### <span id="page-41-0"></span>**3.6 Bootstrap**

Το Bootstrap είναι μια συλλογή εργαλείων ανοιχτού κώδικα (Ελεύθερο λογισμικό) για τη δημιουργία ιστοσελίδων και διαδικτυακών εφαρμογών. Περιέχει HTML και CSS για τις μορφές τυπογραφίας, κουμπιά πλοήγησης και άλλων στοιχείων του περιβάλλοντος, καθώς και προαιρετικές επεκτάσεις JavaScript. Είναι το πιο δημοφιλές πρόγραμμα στο GitHub και έχει χρησιμοποιηθεί από τη NASA και το MSNBC, μεταξύ άλλων.

To Bootstrap αναπτύχθηκε από τον Mark Otto και τον Jacob Thornton στο Twitter ως ένα πλαίσιο για την ενθάρρυνση της συνέπειας στα εσωτερικά εργαλεία. [21]

#### **3.7 React Material Table**

Κατά την υλοποίηση του συστήματος, δημιουργήθηκε η ανάγκη για χρήση πινάκων για την προβολή λίστας πληροφοριών (προβολή λίστας υπαλλήλων, θέσεων εργασίας, κτλ).

Καθώς μπορεί το σύστημα να κατέχει μεγάλο μέγεθος πληροφορίας για τους υπαλλήλους, είναι αναγκαία η ύπαρξη λειτουργιών pagination, φιλτραρίσματος και ταξινόμησης, . Δηλαδή θα πρέπει ο χρήστης να έχει την δυνατότητα να ελέγχει το όριο των εγγραφών ανα μία σελίδα πίνακα, να ταξινομεί τον πίνακα ως προς όποια στήλη του επιθυμεί, αλλά και να μπορεί να κάνει αναζήτηση.

Έπειτα από εκτενή μελέτη όλων των υπαρχόντων βιβλιοθηκών, αλλά και την επιτυχή προσπάθεια της δικής μου υλοποίησης πινάκων, αποφασίστηκε να χρησιμοποιηθεί η βιβλιοθήκη React Material Table, η οποία συνδυάζει άριστα την ύπαρξη όλων των λειτουργιών που αναφέρθηκαν. [22]

#### <span id="page-42-0"></span>**3.8 JSON Web Token**

Τα JSON Web Tokens αποτελούν ένα standard μιας και η πλατφόρμα που φέρουν μεταδίδεται μέσω JSON.

Τα JWTs περιέχουν μέσα τους όλη την απαραίτητη πληροφορία. Αυτό σημαίνει ότι ένα JWT είναι σε θέση να μεταφέρει βασική πληροφορία για αυτό, το φορτίο του ( που συνήθως είναι πληροφορίες που σχετίζονται με έναν χρήστη) και μια υπογραφή.

Τα JWTs μπορούν να μεταφερθούν εύκολα. Από τη στιγμή που τα JWTs είναι αυτόνομα, μπορούν να χρησιμοποιηθούν μέσα σε HTTP headers όταν πιστοποιούν ένα API. Μπορούν επίσης να σταλούν μέσω του URL.

Είναι εύκολο να αναγνωρισθεί ένα JWT. Είναι 3 αλφαριθμητικά χωρισμένα με τελεία. Για παράδειγμα: aaaaaaaaaaa.bbbbbbbbbbb.cccccccccccccccc.

Ας δούμε την σημασία του κάθε πεδίου.[23]

Από τη στιγμή που έχουμε 3 πεδία, καθένα από αυτά δημιουργείται διαφορετικά. Τα πεδία αυτά είναι:

- **Header**
- Payload
- Signature

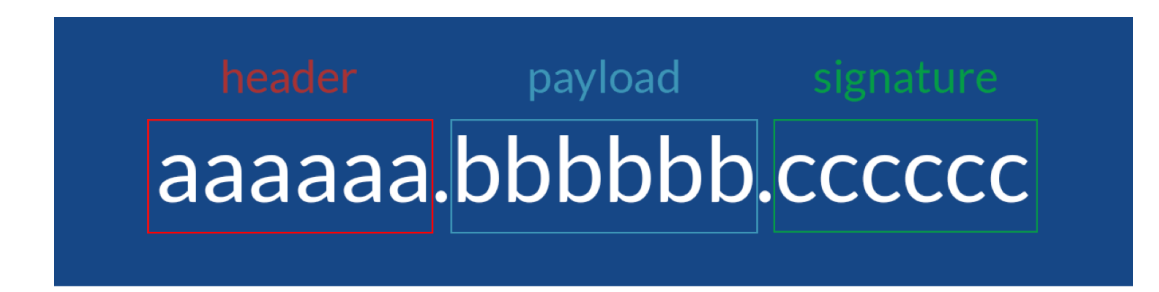

#### <span id="page-42-1"></span>Εικόνα 10 - JSON Web Token

Ο header περιλαμβάνει 2 μέρη:

ΑΝΑΠΤΥΞΗ ΣΥΣΤΗΜΑΤΟΣ ΔΙΑΧΕΙΡΙΣΗΣ ΑΝΘΡΩΠΙΝΟΥ ΔΥΝΑΜΙΚΟΥ / ΜΑΝΤΖΑΡΗΣ ΒΑΣΙΛΕΙΟΣ

- αναφορά του τύπου, που είναι JWT
- ο hashing αλγόριθμος που χρησιμοποιείται

```
Ένα παράδειγμα φαίνεται παρακάτω: { 
"typ": "JWT", 
"alg": "HS256" 
}
```
Επειδή αυτό το κομμάτι κωδικοποιείται (base64encode), έχουμε το πρώτο μέρος του JWT που μοιάζει κάπως έτσι: eyJhbGciOiJIUzI1NiIsInR5cCI6IkpXVCJ9 .

Το payload μεταφέρει το κυρίως φορτίο του JWT. Εδώ είναι που μπαίνει η πληροφορία που θέλουμε να μεταδώσουμε καθώς και άλλες πληροφορίες σχετικές με το token.

Ένα παράδειγμα του payload φαίνεται παρακάτω: {

```
"iss": "scotch.io",
```

```
"exp": 1300819380,
```

```
"name": "Chris Sevilleja", "admin": true
```

```
}
```
Το οποίο κωδικοποιείται σε

eyJpc3MiOiJzY290Y2guaW8iLCJleHAiOjEzMDA4MTkzODAsIm5hbWUiOiJDaHJpcyBTZXZpb

GxlamEiLCJhZG1pbiI6dHJ1ZX0 .

Αυτό αποτελεί το δεύτερο μέρος του JWT.

Το τρίτο και τελευταίο μέρος αποτελεί η υπογραφή. Αυτό το μέρος αποτελείται από τη hash τιμή των header, payload και ενός μυστικού κλειδιού. Το κλειδί αυτό βρίσκεται στο server. Έτσι ο server είναι σε θέση να πιστοποιήσει υπάρχοντα tokens και να δημιουργήσει νέα. Έτσι προκύπτει και το τελευταίο μέρος του token:

03f329983b86f7d9a9f5fef85305880101d5e302afafa20154d094b229f75773 .

## <span id="page-44-0"></span>**3.9 Επιπλέον Modules**

- Chart.js Για την δημιουργία διαγραμμάτων στην ιστοσελίδα
- Moment Χρησιμοποιείται για το format των ημερομηνιών.
- Axios Promise based client για HTTP Requests
- ReactDatePicker Για τα ημερολόγια του συστήματος

## <span id="page-45-0"></span>**ΚΕΦ.4: Εγκατάσταση Εφαρμογής**

Θα πρέπει να έχετε εγκατεστημένο το framework Node.js για την επιτυχή εκτέλεση των εντολών και την εκκίνηση του συστήματος. Το Node.js μπορείτε να το εγκαταστήσετε στο σύστημα σας από αυτόν τον [ιστότοπο](https://nodejs.org/en/download/).

Για την εγκατάσταση της εφαρμογής θε πρέπει να προβείτε στο αποθετήριο κώδικα μέσω αυτού του [συνδέσμου,](https://github.com/vasilismantz/thesis-fullstack) και θα κάνετε clone (κατέβασμα) τον κώδικα.

Εναλλακτικά, μπορείτε να κάνετε clone το project μέσω command line και της εντολής git.

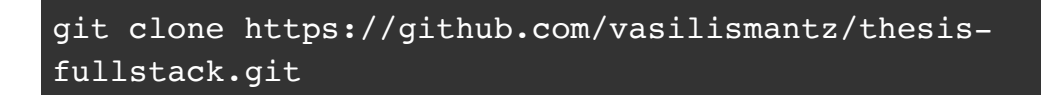

Στην συνέχεια μεταβείτε στον φάκελο που κατεβάσατε τον κώδικα με την χρήση των εντολών cd. Αρχικά, θα πρέπει να εγκαταστήσουμε όλα τα node\_modules.

Εκτελούμε την εντολή

εντολή cd ..

npm install

Στην συνέχεια μεταβαίνουμε στον φάκελο server και εκτελούμε την ίδια εντολή

```
cd server && npm install
```
Έπειτα μεταβαίνουμε και στον φάκελο client και εκτελούμε την ίδια εντολή

Αν είμαστε στον φάκελο server μεταβαίνουμε πρώτα πίσω στον αρχικό φάκελο με την

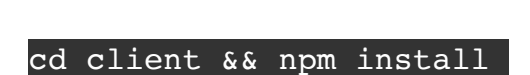

Για την εκκίνηση της εφαρμογής μεταβαίνουμε στον αρχικό φάκελο και εκτελούμε την εντολή

npm start

ΑΝΑΠΤΥΞΗ ΣΥΣΤΗΜΑΤΟΣ ΔΙΑΧΕΙΡΙΣΗΣ ΑΝΘΡΩΠΙΝΟΥ ΔΥΝΑΜΙΚΟΥ / ΜΑΝΤΖΑΡΗΣ ΒΑΣΙΛΕΙΟΣ

Η είσοδος στο σύστημα γίνεται από το [127.0.0.1:3000](http://127.0.0.1:3000)

## **ΚΕΦ.5: Σενάρια Χρήσης**

#### <span id="page-47-0"></span>**5.1 Γενικά**

Κατά την πλοήγηση του χρήστη στο [127.0.0.1:3000](http://127.0.0.1:3000) συναντάει το login screen του συστήματος.

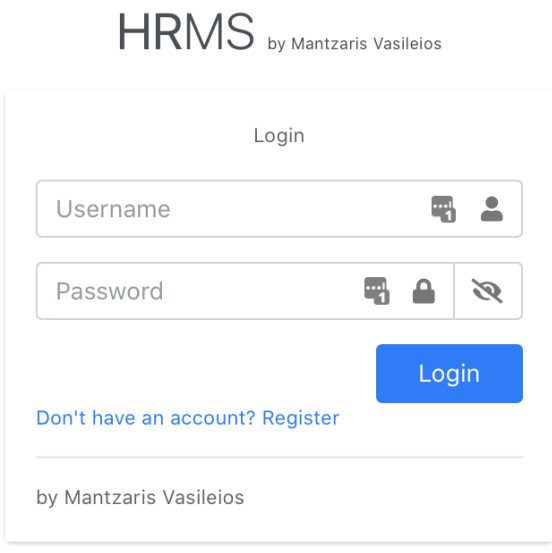

<span id="page-47-1"></span>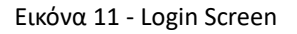

Στην σελίδα αυτή ο χρήστης του συστήματος έχει την δυνατότητα να βάλει τα στοιχεία του και να εισέλθει στην εφαρμογή.

Σε περίπτωση που δεν έχει λογαριασμό ο χρήστης έχει 2 επιλογές:

● Με την επιλογή "Don't have an account? Register" μπορεί να κάνει εγγραφή με τα στοιχεία του, και να περιμένει από τον διαχειριστή να ενεργοποιήσει το λογαριασμό του, δίνοντας του ετσι πρόσβαση στο σύστημα. Ο λογαριασμός που δημιουργείται από αυτή την διαδικασία είναι απλού Υπαλλήλου.

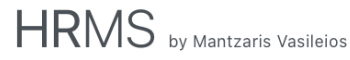

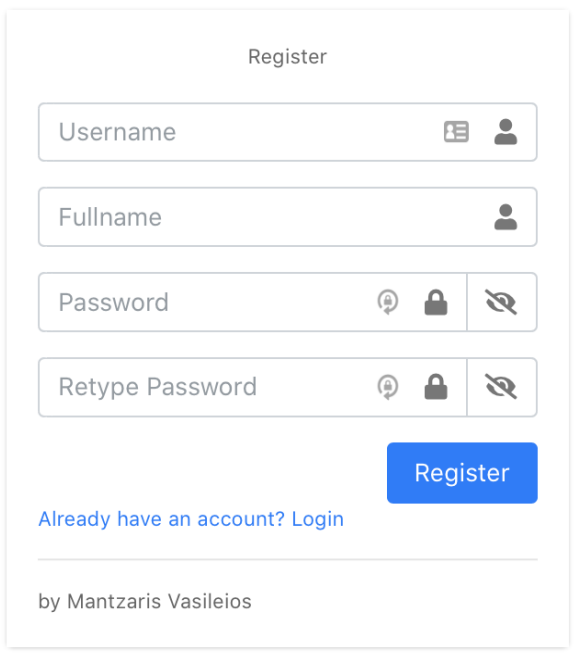

<span id="page-48-0"></span>Εικόνα 12 - Register Screen

● Μπορεί να ενημερώσει τον διαχειριστή του συστήματος (δια ζώσης ή μέσω email, τηλεφωνου) ώστε να δημιουργήσει εκείνος το λογαριασμό μέσα από την εφαρμογή. Αυτός ο τρόπος προτείνεται για δημιουργία λογαριασμών Διευθυντών ή Διαχειριστών.

Στην συνέχεια κατα τη σύνδεση του υπαλλήλου στο σύστημα υπάρχουν 3 σενάρια.

● Κατά την είσοδο λανθασμένων στοιχείων εμφανίζεται το ακόλουθο μήνυμα

# **HRMS** by Mantzaris Vasileios

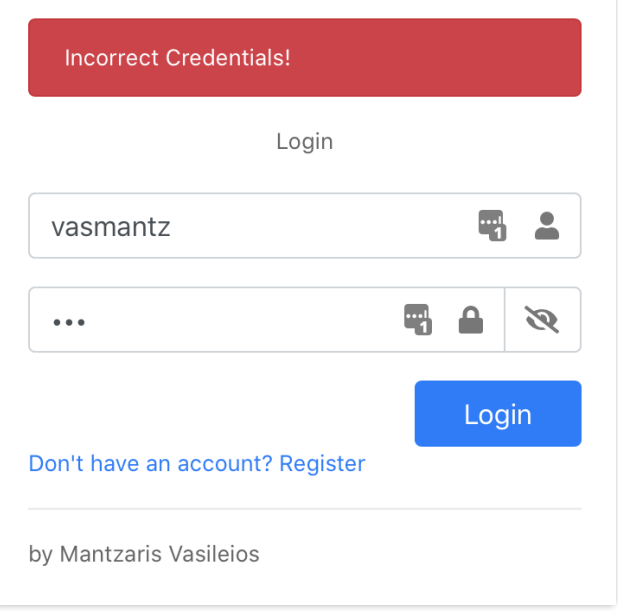

<span id="page-49-0"></span>Εικόνα 13 - Incorrect Login

● Κατα την είσοδο λογαριασμού ο οποίος δεν έχει ενεργοποιηθεί εμφανίζεται το ακόλουθο μήνυμα

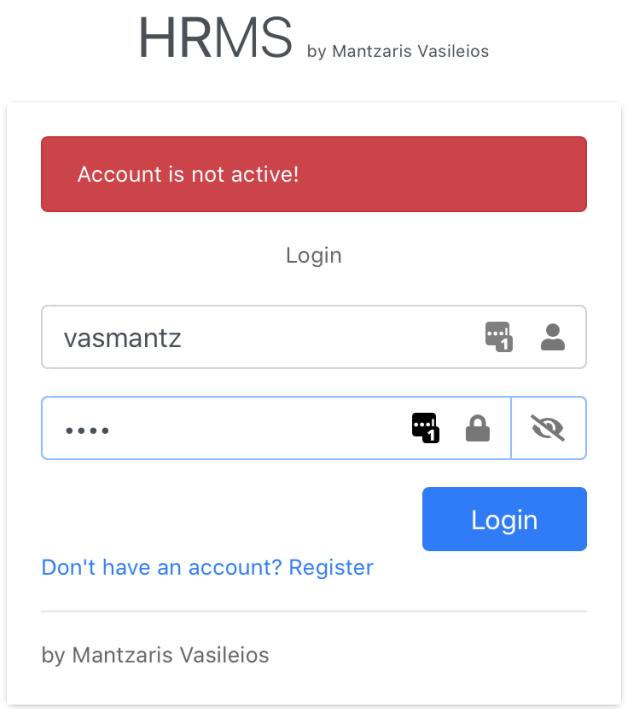

#### ΑΝΑΠΤΥΞΗ ΣΥΣΤΗΜΑΤΟΣ ΔΙΑΧΕΙΡΙΣΗΣ ΑΝΘΡΩΠΙΝΟΥ ΔΥΝΑΜΙΚΟΥ / ΜΑΝΤΖΑΡΗΣ ΒΑΣΙΛΕΙΟΣ

<span id="page-50-1"></span>● Σε αντίθετη περίπτωση γίνεται είσοδος του χρήστη στο σύστημα

Κατα την είσοδο του Διαχειριστή στο σύστημα, βλέπει την σελίδα **Dashboard**. Στην σελίδα αυτή υπάρχει μια συλλογή πληροφοριών με στόχο την γρήγορη ενημέρωση του χρήστη για την κατάσταση του συστήματος.

Στο αριστερό μέρος υπάρχει πάντα το Sidebar (κάθετη μπάρα πλοήγησης) το οποίο βοηθάει για την περιήγηση του χρήστη στην εφαρμογή.

Η ανάλυση των σεναρίων θα γίνει σε 3 κατηγορίες λόγω των τριών διαφορετικών οθονών που έχουν δημιουργηθεί, όσοι και οι διακριτοί ρόλοι του συστήματος.

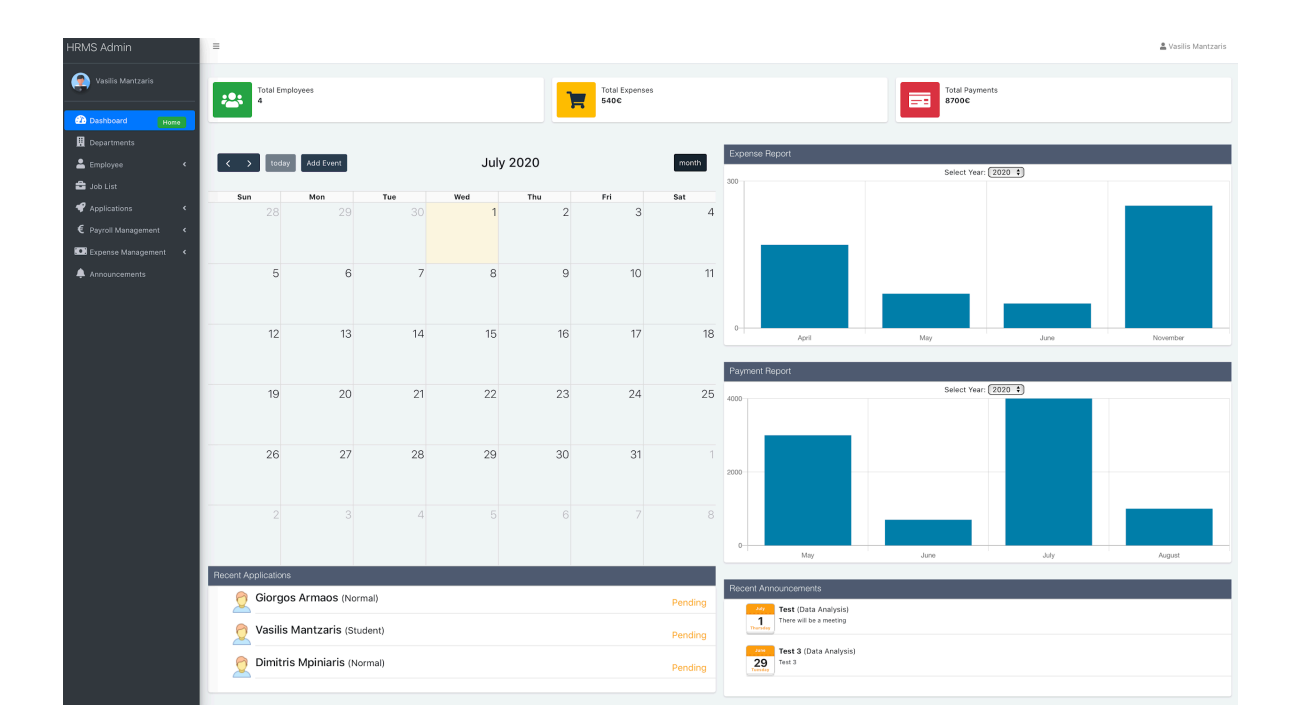

## <span id="page-50-0"></span>**5.2 Διαχειριστής (Admin)**

<span id="page-50-2"></span>Εικόνα 15 - Dashboard Admin

ΑΝΑΠΤΥΞΗ ΣΥΣΤΗΜΑΤΟΣ ΔΙΑΧΕΙΡΙΣΗΣ ΑΝΘΡΩΠΙΝΟΥ ΔΥΝΑΜΙΚΟΥ / ΜΑΝΤΖΑΡΗΣ ΒΑΣΙΛΕΙΟΣ

Στο πάνω μέρος υπάρχουν 3 Infoboxes τα οποία απεικονίζουν πληροφορίες όπως το σύνολο των χρηστών του συστήματος, το σύνολο των εξόδων της εταιρείας και το σύνολο των πληρωμών.

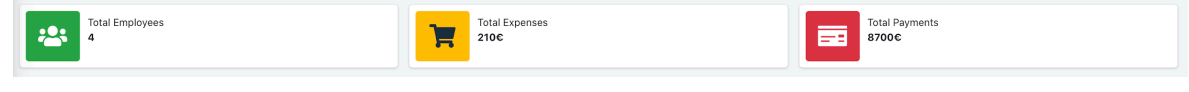

<span id="page-51-0"></span>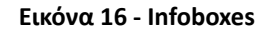

Στην συνέχεια υπάρχει ένα ημερολόγιο, μέσω του οποίου ο χρήστης μπορεί να προσθέσει, να επεξεργαστεί και να διαγράψει τα προσωπικά του γεγονότα. Κατα την επιλογή μια ημερομηνίας ή την επιλογή Add Event που βρίσκεται στο πάνω μέρος του Ημερολογίου, ο χρήστης μπορεί να προσθέσει ένα προσωπικό γεγονός.

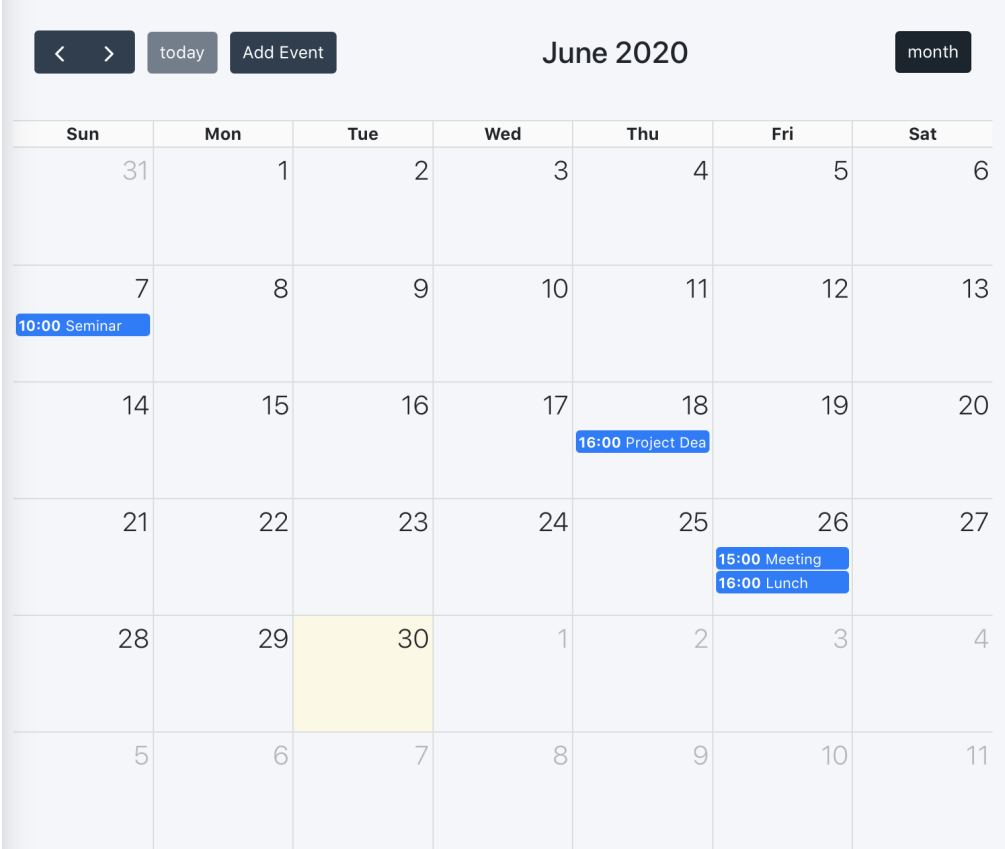

<span id="page-51-1"></span>Εικόνα 17 - Calendar

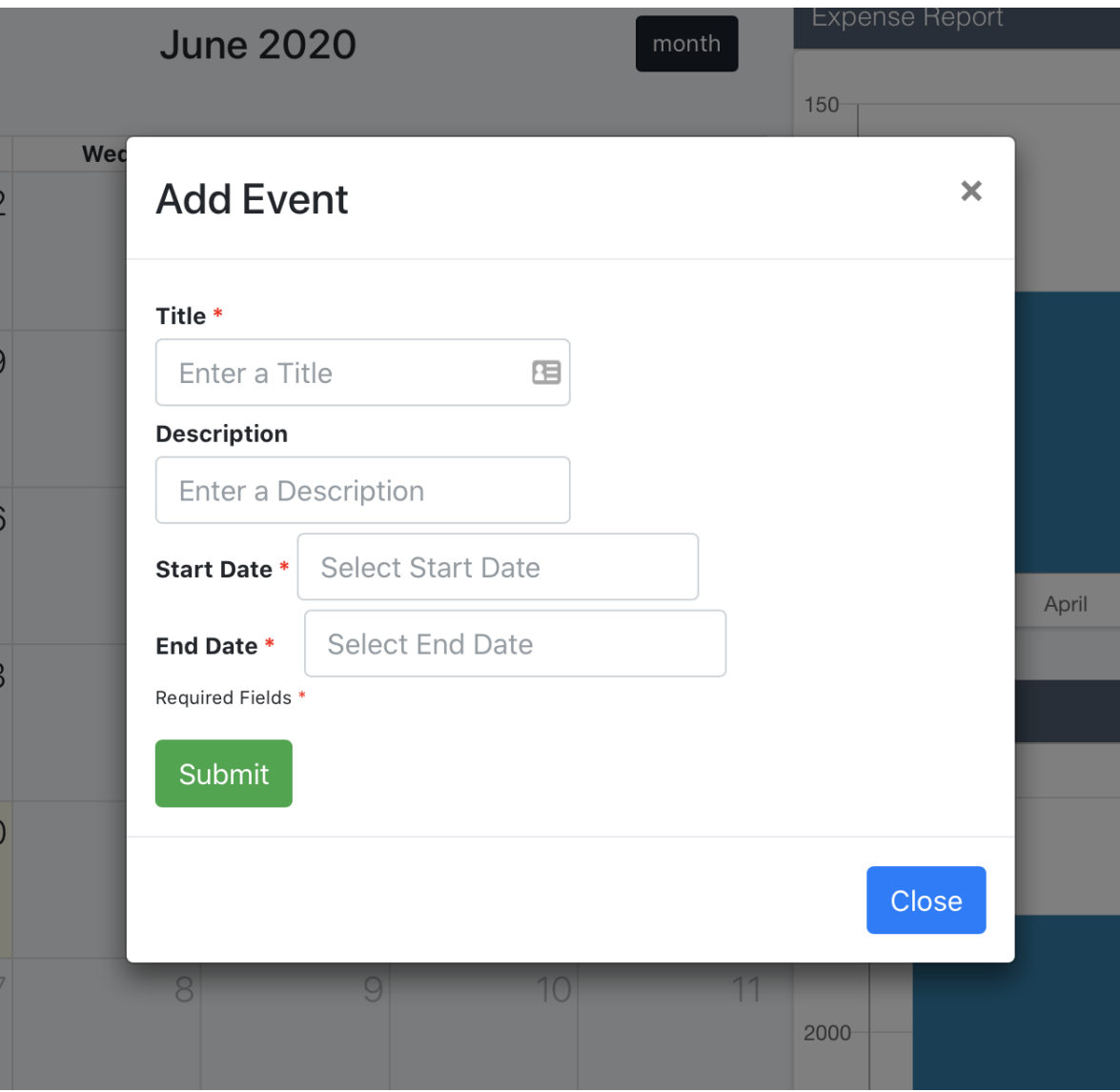

<span id="page-52-0"></span>Εικόνα 18 - Add Event

Θα πρέπει να συμπληρωθεί ο Τίτλος, ημέρα και ώρα έναρξης και λήξης. Η ημερομηνία λήξης θα πρέπει να είναι μετά την ημερομηνία έναρξης. Σε αντίθετη περίπτωση εμφανίζεται κατάλληλο μήνυμα.

Στην δεξιά πλευρά βρίσκονται δύο διαγράμματα τύπου Bar Chart τα οποία απεικονίζουν τα έξοδα και τις πληρωμές της εταιρείας ανα μήνα. Ο χρήστης έχει επίσης την επιλογή, αλλάζοντας την χρονιά, να βλέπει δεδομένα προηγούμενων χρόνων για γρήγορη σύγκριση.

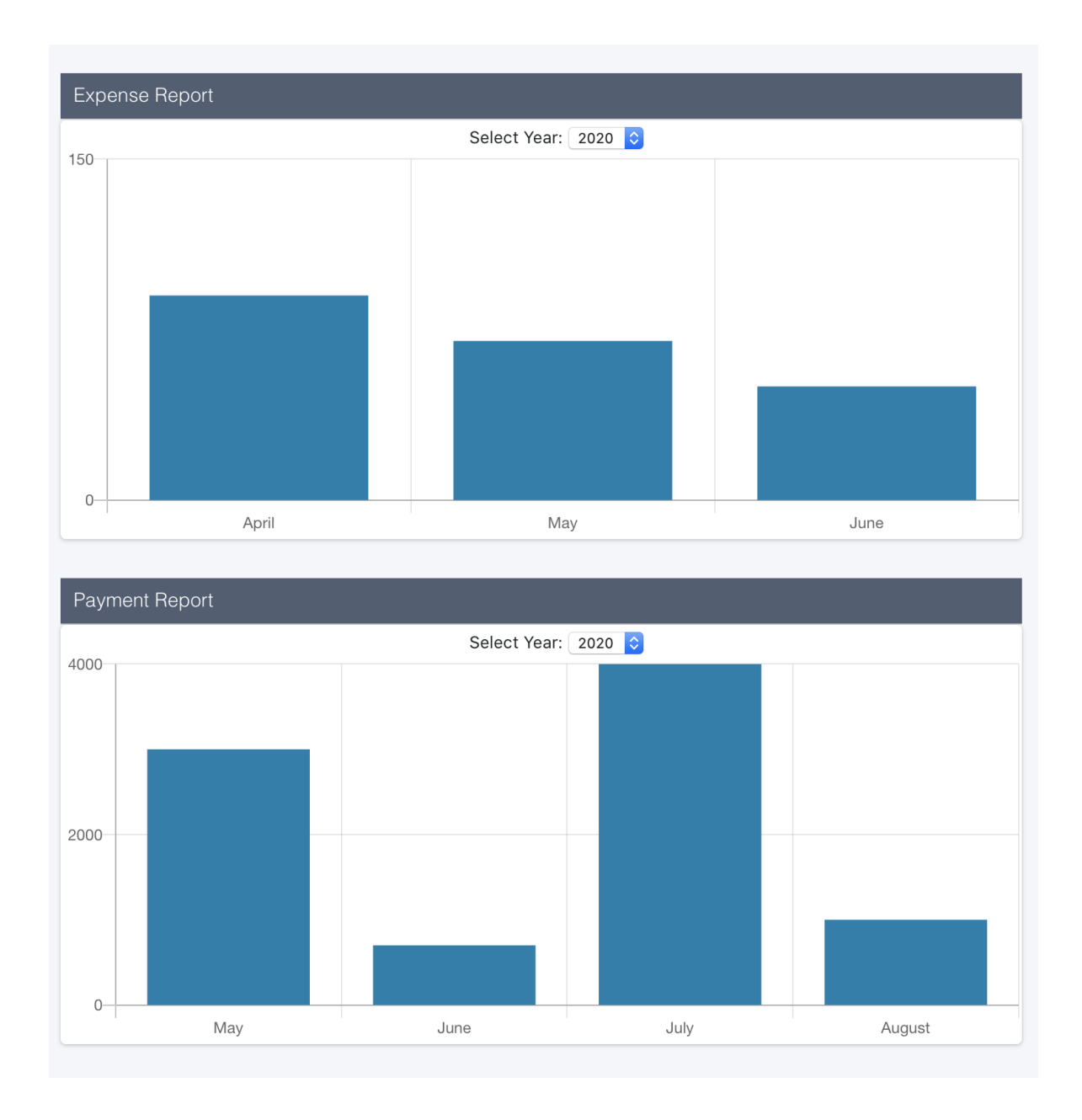

<span id="page-53-0"></span>Εικόνα 19 - Bar Charts

Στην κάτω αριστερά πλευρά υπάρχει ο χώρος για τις πρόσφατες αιτήσεις. Εμφανίζονται μόνο ο τύπος της αίτησης, ποιος χρήστης την κατέθεσε και η κατάσταση της. Οι αιτήσεις που εμφανίζονται στον χώρο αυτό είναι οι αιτήσεις μέσα σε διάστημα των 2 εβδομάδων.

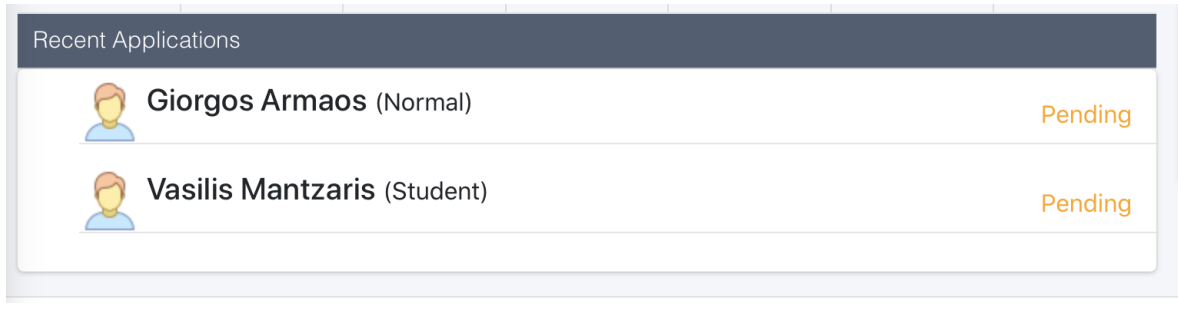

<span id="page-54-0"></span>Εικόνα 20 - Recent Applications

Στην κάτω δεξιά πλευρά υπάρχει ο χώρος για τις πρόσφατες ανακοινώσεις. Έτσι ο χρήστης μπορεί να δει απο την αρχική του οθόνη τις 2 πιο πρόσφατες ανακοινώσεις της εταιρείας.

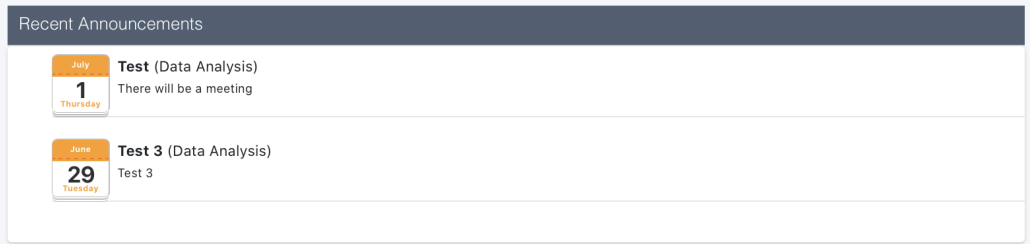

Εικόνα 21 - Recent Announcements

## **Τμήματα**

Στην σελίδα αυτή ο διαχειριστής μπορεί να προσθέσει ένα τμήμα, να δεί την λίστα με το σύνολο των τμημάτων της εταιρείας αλλά και να επεξεργαστεί και να διαγράψει τμήματα.

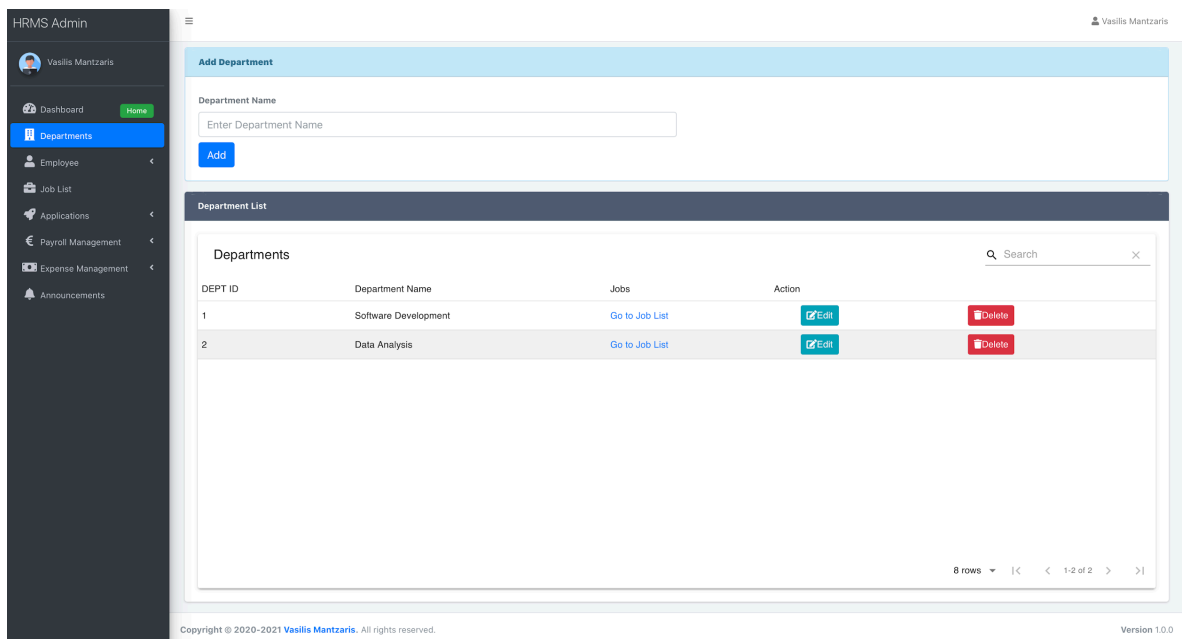

<span id="page-55-0"></span>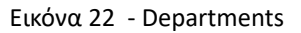

Επίσης υπάρχει ο σύνδεσμος "Go to job List" ο οποίος ανακατευθύνει τον χρήστη στην λίστα θέσεων εργασίας του εκάστοτε τμήματος.

## **Υπάλληλοι**

Η διαχείριση των υπαλλήλων έχει χωριστεί σε 2 σελίδες.

Η πρώτη σελίδα αφορά την προσθήκη ενος νέου υπαλλήλου στο σύστημα.

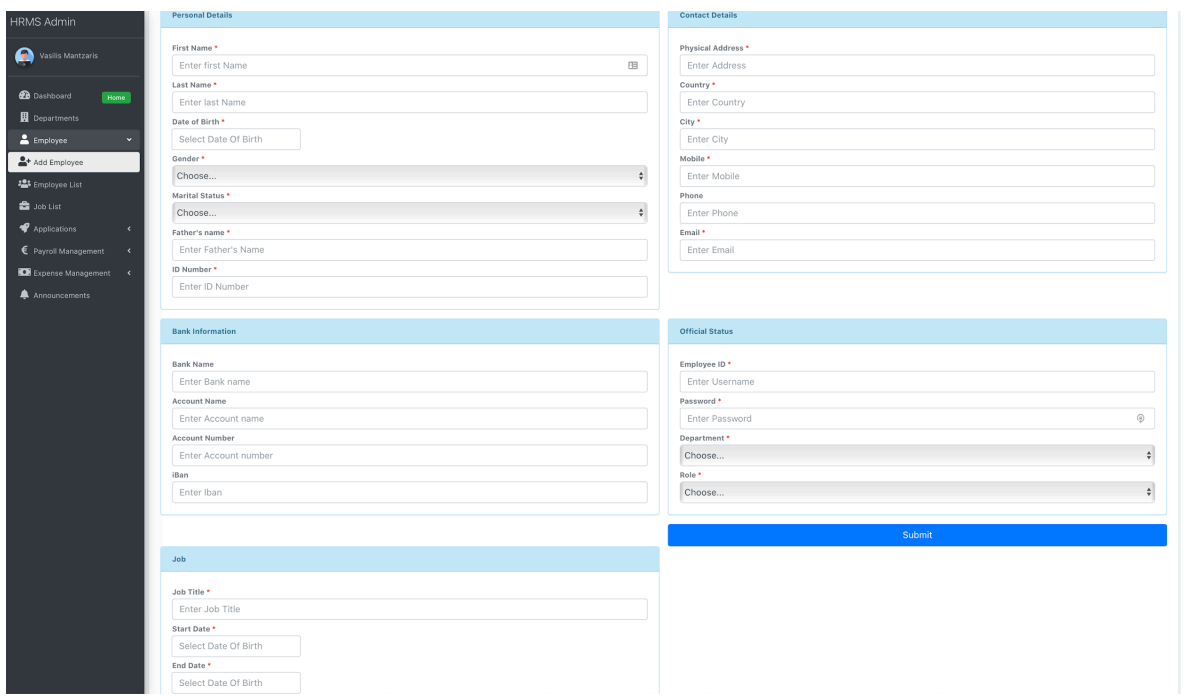

<span id="page-56-0"></span>Εικόνα 23 - Add Employee

Στην σελίδα αυτή ο διαχειριστής μπορεί να εισάγει όλα τα στοιχεία του υπαλλήλου, καθώς και την θέση εργασίας που θα κατέχει στην εταιρεία. Τα υποχρεωτικά πεδία διαχωρίζονται από τους κόκκινους αστερίσκους. Σε αυτό το βήμα δεν προστίθενται τα οικονομικά στοιχεία του χρήστη όπως ο μισθός του. Αυτό γίνεται ανεξάρτητα, σε επόμενο βήμα.

Η δεύτερη σελίδα αφορά την προβολή της λίστας όλων τον υπαλλήλων.

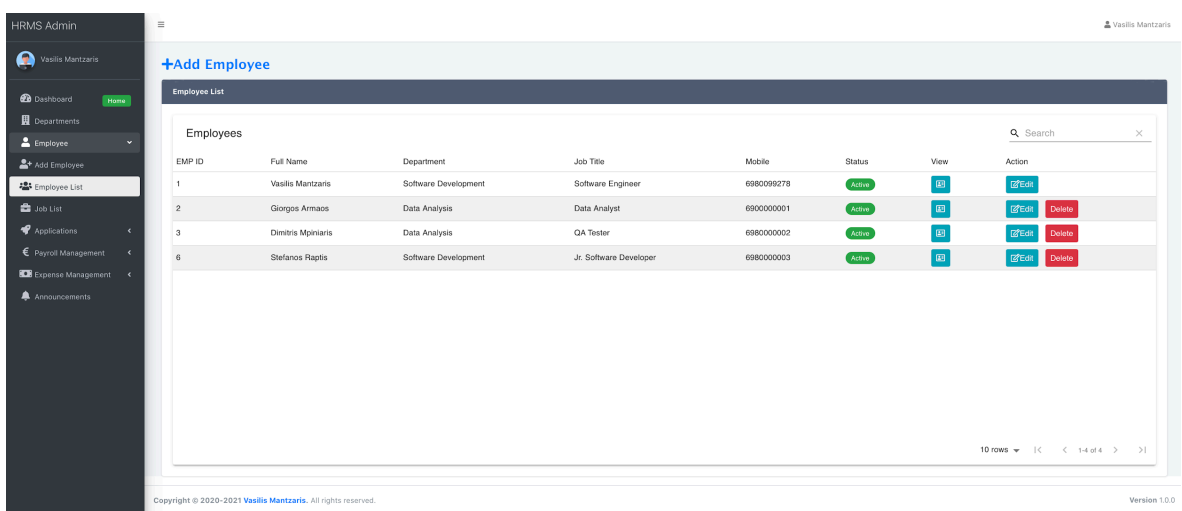

<span id="page-57-0"></span>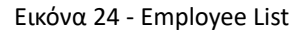

Στην σελίδα αυτή ο διαχειριστής μπορεί να έχει εικόνα για το σύνολο των υπαλλήλων, την κατάσταση των λογαριασμών τους (ενεργός/μη ενεργός), την επεξεργασία και την διαγραφή τους. Επίσης ο διαχειριστής μπορεί να επιλέξει το εικονίδιο με την καρτέλα, για να γίνει ανακατεύθυνση στην καρτέλα του υπαλλήλου, η οποία προβάλλει το σύνολο των δεδομένων του.

#### **Θέσεις Εργασίας**

Στην σελίδα αυτή ο διαχειριστής βλέπει την λίστα των θέσεων εργασίας της εταιρείας. Αρχικά θα πρέπει να επιλέξει το τμήμα για το οποίο ενδιαφέρεται, ή να παραλείψει την κατηγοριοποίηση ανα τμήμα επιλέγοντας "All Departments". Επίσης έχει την επιλογή για προσθήκη μιας θέσης εργασίας μέσω της ένδειξης "Add Job". Η θέση εργασίας θα πρέπει να προστίθεται σε κάποιο υπάρχων υπάλληλο.

| $\equiv$ |                     |                        |                    |            |            |             |                                                 | Vasilis Mantzaris |
|----------|---------------------|------------------------|--------------------|------------|------------|-------------|-------------------------------------------------|-------------------|
|          | Select Department * |                        |                    |            |            |             |                                                 |                   |
|          | All departments     |                        |                    |            |            |             |                                                 | ٠                 |
|          | <b>+Add Job</b>     |                        |                    |            |            |             |                                                 |                   |
|          | Job List            |                        |                    |            |            |             |                                                 |                   |
|          |                     |                        |                    |            |            |             | Q Search                                        | $\times$          |
|          | JOB ID              | Job Title              | Employee           | Start Date | End Date   | State       | Action                                          |                   |
|          | $\overline{1}$      | Software Engineer      | Vasilis Mantzaris  | 2020-06-25 | 2020-07-15 | Current Job | $Z$ Edit<br><b>Delete</b>                       |                   |
|          | $_{\rm 6}$          | Jr. Software Developer | Stefanos Raptis    | 2020-06-30 | 2021-06-30 | Current Job | $\mathbb{Z}$ Edit<br><b>Delete</b>              |                   |
|          | $\mathbf 2$         | Data Analyst           | Giorgos Armaos     | 2020-06-25 | 2020-07-04 | Current Job | $Z$ Edit<br>Delete                              |                   |
|          | $_{\rm 3}$          | QA Tester              | Dimitris Mpiniaris | 2020-06-26 | 2020-07-04 | Current Job | $\mathbb{Z}$ Edit<br><b>Delete</b>              |                   |
|          |                     |                        |                    |            |            |             |                                                 |                   |
|          |                     |                        |                    |            |            |             |                                                 |                   |
|          |                     |                        |                    |            |            |             |                                                 |                   |
|          |                     |                        |                    |            |            |             |                                                 |                   |
|          |                     |                        |                    |            |            |             | 8 rows $\tau$ /<br>$\langle$ 1-4 of 4 $\rangle$ | $>$               |

<span id="page-58-0"></span>Εικόνα 25 - Job List

#### **Αιτήσεις Αδειών**

Η διαχείριση των αιτήσεων έχει χωριστεί σε 2 σελίδες.

Στην πρώτη σελίδα ο χρήστης μπορεί να καταθέσει μια αίτηση άδειας, συμπληρώνοντας την έναρξη και λήξης της, τον τύπο αλλά και πιθανά σχόλια

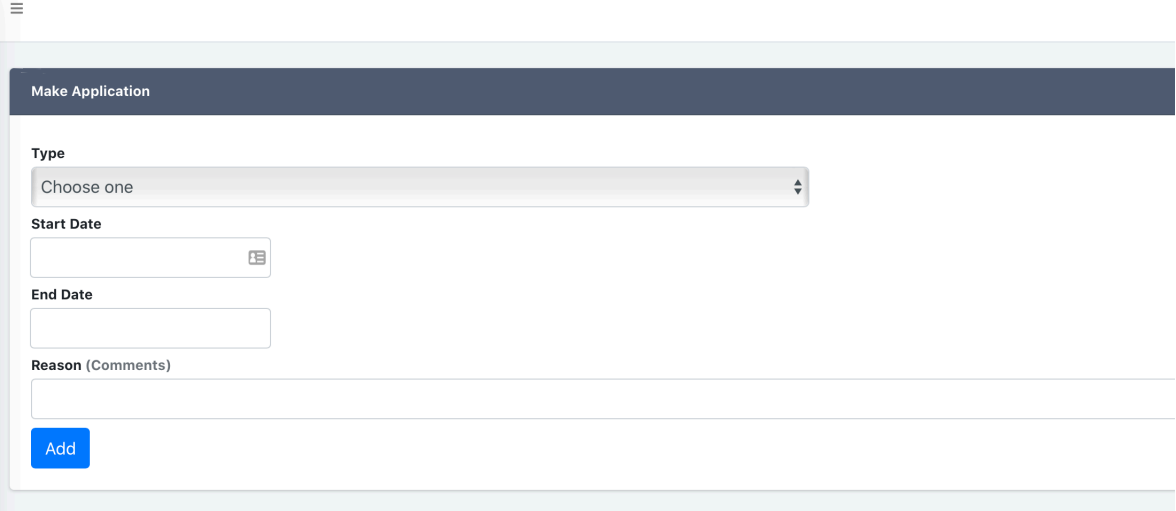

<span id="page-59-0"></span>Στην δεύτερη σελίδα ο διαχειριστής μπορεί να δεί την λίστα με τις αιτήσεις των υπαλλήλων της εταιρείας και να τις εγκρίνει/απορρίψει. Είναι σημαντικό να σημειώσουμε πάλι πως δεν δίνεται η δυνατότητα στους διαχειριστές και διευθυντές να εγκρίνουν τις δικές τους αιτήσεις.

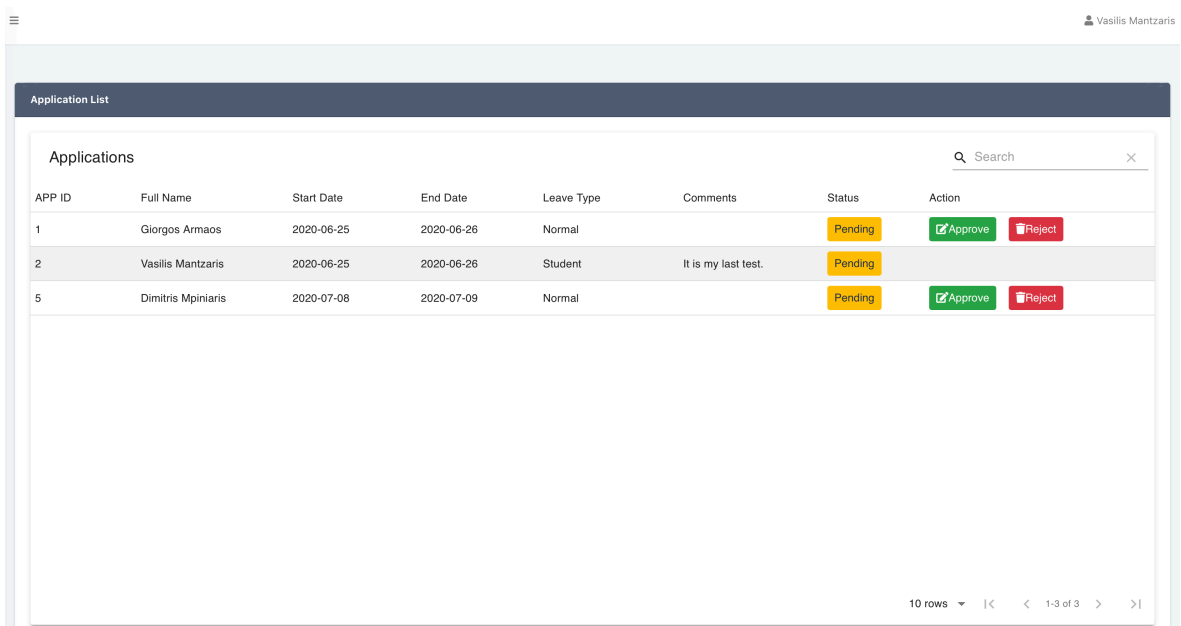

<span id="page-59-1"></span>Εικόνα 27 - Application List

#### **Διαχείριση Λεπτομερειών Μισθού**

Η διαχείριση λεπτομερειών μισθού έχει χωριστεί σε 3 σελίδες.

Στην πρώτη σελίδα ο διαχειριστής, επιλέγοντας το τμήμα και τον υπάλληλο που τον ενδιαφέρει μπορεί να διαχειριστεί της λεπτομέρειες των οικονομικών του στοιχείων όπως μισθός, φόροι και επιδόματα.

<u>s</u><br> Vasilis Mantzari:

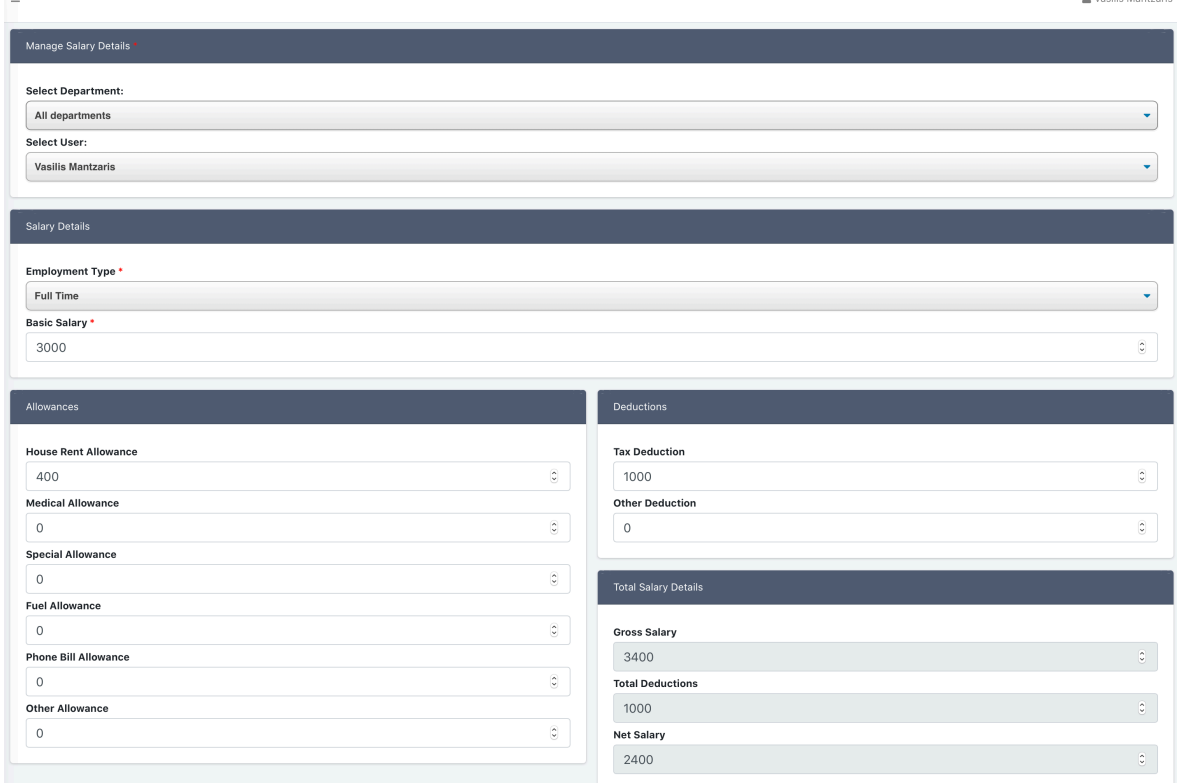

<span id="page-60-0"></span>Εικόνα 28 - Salary Details

Στην δεύτερη σελίδα μπορεί να δεί την λίστα με τα οικονομικά στοιχεία όλων των θέσεων εργασίας, άρα κατ' επέκταση και των υπαλλήλων, της εταιρείας. Επίσης έχει την δυνατότητα, επεξεργασίας αλλα και προβολής της οικονομικής καρτέλας του υπαλλήλου, η οποία δείχνει με περισσότερη λεπτομέρεια όλα τα οικονομικά του στοιχεία.

|                |                                             |              |            |            |           |                                                                    | & Vasilis Mantzaris |
|----------------|---------------------------------------------|--------------|------------|------------|-----------|--------------------------------------------------------------------|---------------------|
|                | <b>List of Employees and Their Salaries</b> |              |            |            |           |                                                                    |                     |
|                |                                             |              |            |            |           |                                                                    |                     |
| Employees      |                                             |              |            |            |           | Q Search                                                           | $\times$            |
| EMP ID         | Full Name                                   | Gross Salary | Deductions | Net Salary | Emp Type  | View                                                               | Action              |
| $\overline{1}$ | Vasilis Mantzaris                           | 3400         | 1000       | 2400       | Full Time | $\Box$                                                             | $Q$ Edit            |
| $\sqrt{2}$     | Giorgos Armaos                              | 1200         | 300        | 900        | Full Time | E                                                                  | <b>B</b> Edit       |
| 3              | Dimitris Mpiniaris                          | 1000         | 300        | 700        | Full Time | Ð                                                                  | $Q$ Edit            |
| $_{\rm 6}$     | Stefanos Raptis                             | 2000         | 500        | 1500       | Part Time | $\boxdot$                                                          | <b>PEdit</b>        |
|                |                                             |              |            |            |           |                                                                    |                     |
|                |                                             |              |            |            |           |                                                                    |                     |
|                |                                             |              |            |            |           |                                                                    |                     |
|                |                                             |              |            |            |           |                                                                    |                     |
|                |                                             |              |            |            |           |                                                                    |                     |
|                |                                             |              |            |            |           |                                                                    |                     |
|                |                                             |              |            |            |           |                                                                    |                     |
|                |                                             |              |            |            |           | 10 rows $\star$ $ \langle$ $\langle$ 1-4 of 4 $\rangle$ $\rangle $ |                     |

<span id="page-60-1"></span>Εικόνα 29 - Salary List

ΑΝΑΠΤΥΞΗ ΣΥΣΤΗΜΑΤΟΣ ΔΙΑΧΕΙΡΙΣΗΣ ΑΝΘΡΩΠΙΝΟΥ ΔΥΝΑΜΙΚΟΥ / ΜΑΝΤΖΑΡΗΣ ΒΑΣΙΛΕΙΟΣ

Στην τρίτη σελίδα ο διαχειριστής μπορεί να καταχωρήσει μια πληρωμή μισθού στο σύστημα. Πιο συγκεκριμένα επιλέγει το τμήμα και τον υπάλληλο που τον ενδιαφέρει, καθώς και το μήνα της πληρωμής. Στην συνέχεια εμφανίζεται το ιστορικό του χρήστη, με συμπληρωμένα τα οικονομικα στοιχεία του χρήστη. Η μόνη αλλαγή που μπορεί να γίνει ειναι η προσθήκη κάποιου πιθανού προστίμου και σχολίου στην πληρωμή.

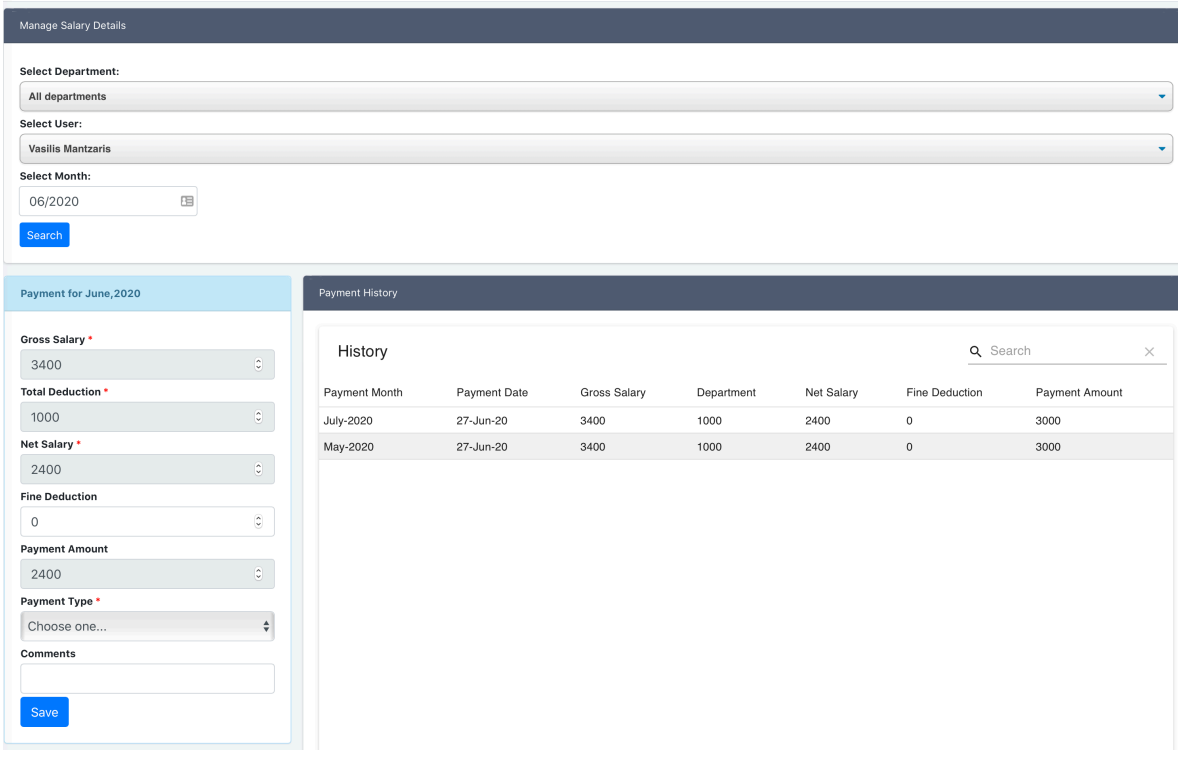

<span id="page-61-0"></span>Εικόνα 30 - Make Payment

#### **Έξοδα Τμημάτων**

Η διαχείριση των εξόδων των τμημάτων χωρίζεται σε 3 σελίδες.

Στην πρώτη σελίδα ο διαχειριστής ή ο διευθυντής προσθέτει έξοδα στα τμήματα (γραφεία, καρέκλες ...).

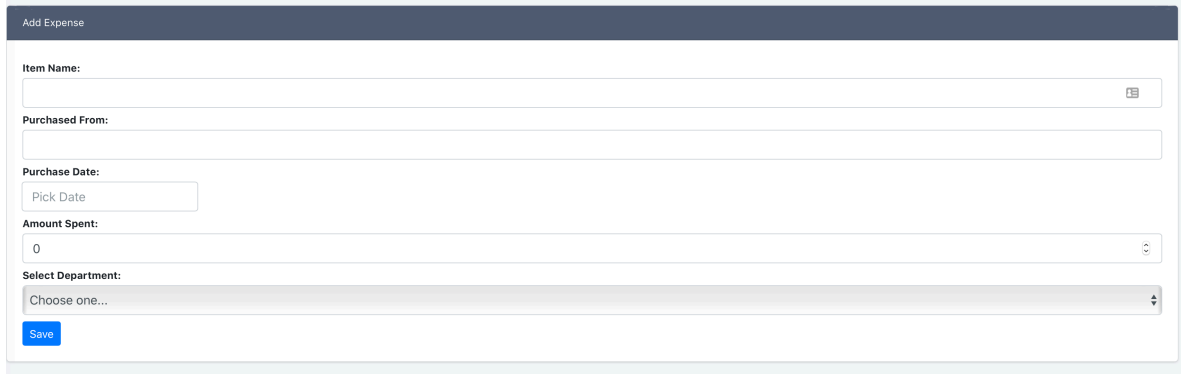

Εικόνα 31 - Add Expense

Μέσω της δεύτερης σελίδας έχουν πρόσβαση στη λίστα με τα έξοδα των τμημάτων, φιλτραρισμένα ανά μήνα.

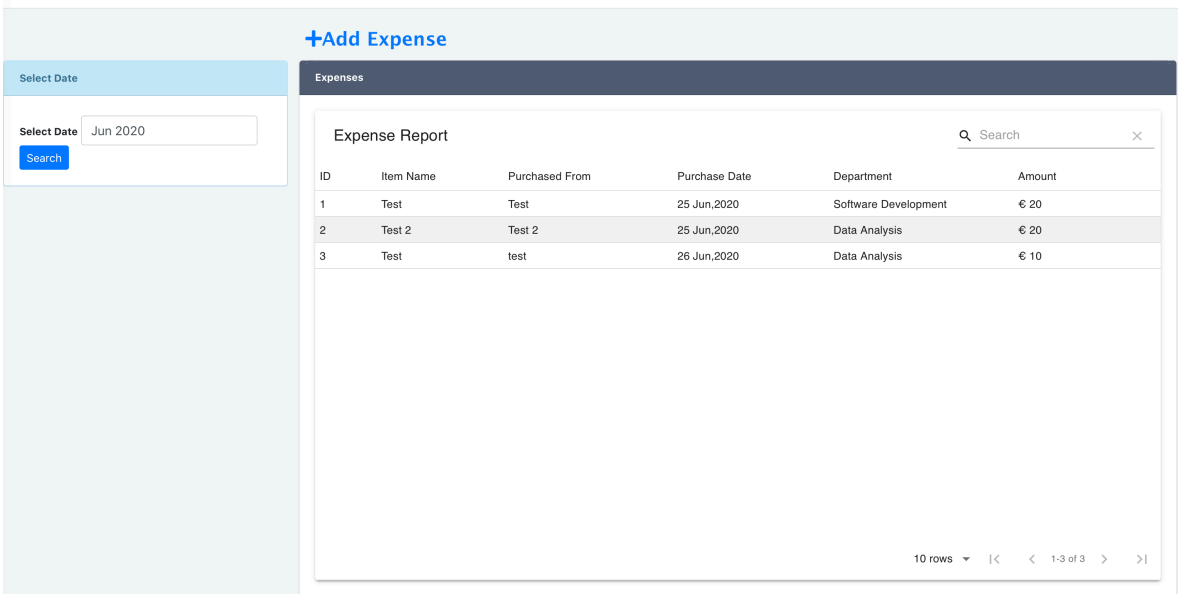

<span id="page-62-0"></span>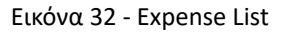

#### **Ανακοινώσεις Τμημάτων**

Στην σελίδα αυτή, ο διαχειριστής και ο διευθυντής μπορούν να προσθέσουν ανακοινώσεις στα τμήματα. Ο διαχειριστής έχει την επιλογή να δημοσιεύσει

ανακοινώσεις σε όλα τα τμήματα της εταιρείας. Επίσης ο διαχειριστής μπορεί να δει τις ανακοινώσεις όλων των τμημάτων, ενω ο διευθυντής, μόνο του τμήματος του.

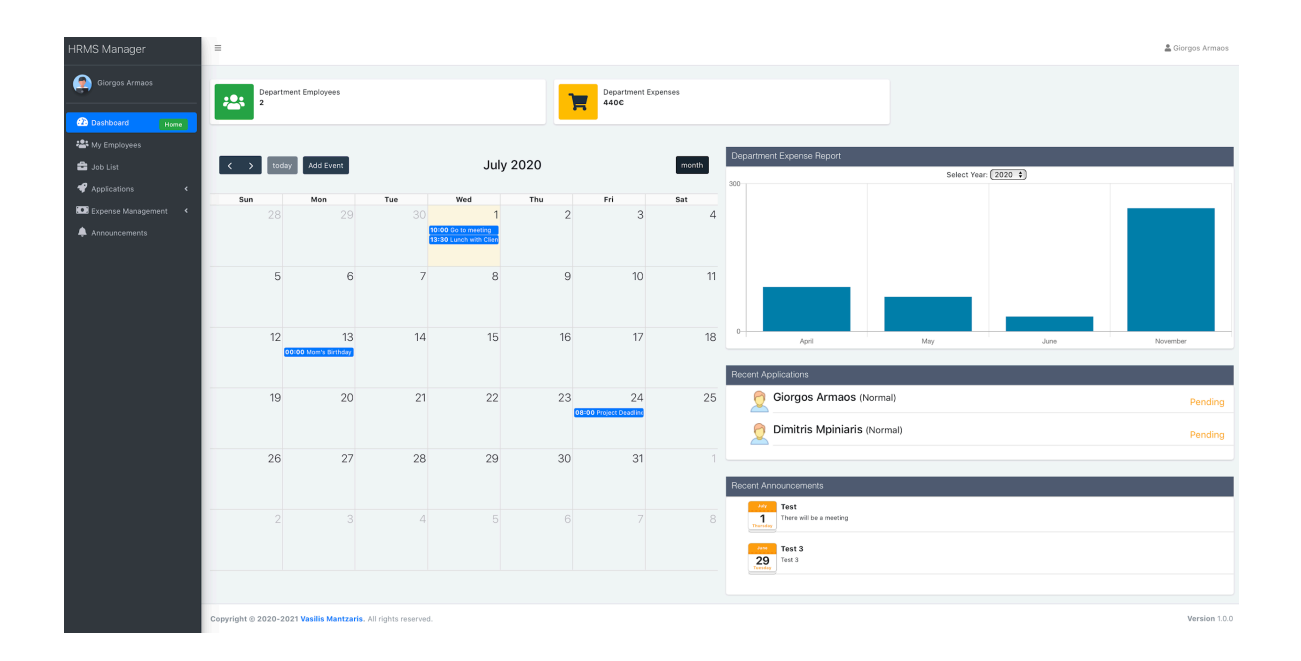

## <span id="page-63-0"></span>**5.3 Διευθυντής (Manager)**

<span id="page-63-1"></span>Εικόνα 33 - Dashboard Manager

Σε αντίθεση με τον διαχειριστή η οθόνη του Διευθυντή δέν περιέχει πληροφορία ως προς το σύνολο των πληρωμών του συστήματος. Εκτός από το σύστημα πληρωμών, ο διευθυντής μπορεί να συλλέξει πληροφορίες για το τμήμα του όπως, το σύστημα εξόδων, τις ανακοινώσεις, τους υπαλλήλους του τμήματος, τις θέσεις εργασίας τους και τις αιτήσεις τους. Επίσης βλέπει τις πρόσφατες ανακοινώσεις του τμήματος

## <span id="page-64-0"></span>**5.4 Υπάλληλος (Employee)**

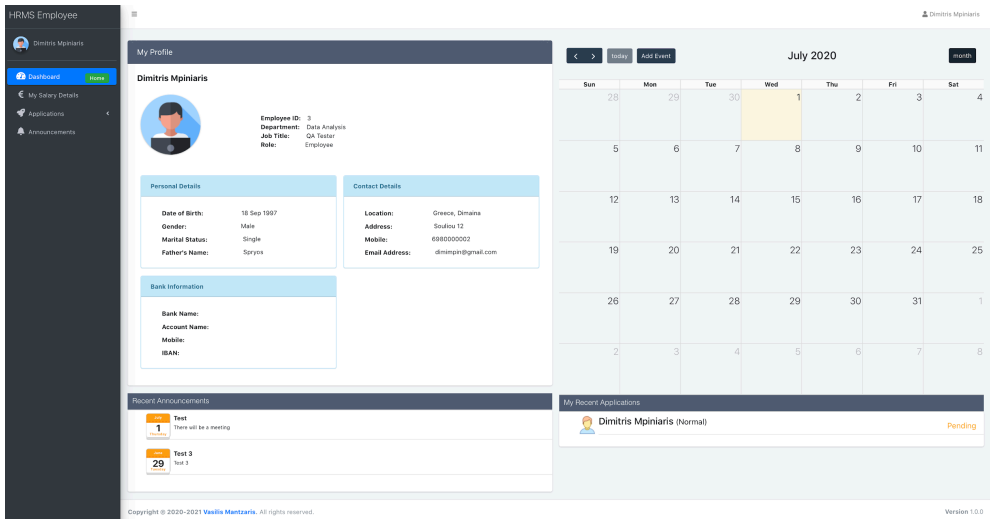

<span id="page-64-1"></span>Εικόνα 34 - Dashboard Employee

Στην οθόνη του απλού χρήστη φαίνεται η καρτέλα του για τον έλεγχο των πληροφοριών του. Επίσης έχει δικαίωμα στην υποβολή προσωπικών γεγονότων αλλά και στην προβολή των πρόσφατων αιτήσεων του.Έπειτα μπορεί να προβάλλει την καρτέλα των οικονομικών του στοιχείων, τις ανακοινώσεις του τμήματος αλλά και να καταθέσει αίτηση.

| <b>Dimitris Mpiniaris</b> |                                                 | Employee ID: 3<br>Job Title:<br>Role: | Department: Data Analysis<br>QA Tester<br>Employee |                             |                                                                                                    |                                                                                |  |
|---------------------------|-------------------------------------------------|---------------------------------------|----------------------------------------------------|-----------------------------|----------------------------------------------------------------------------------------------------|--------------------------------------------------------------------------------|--|
| <b>Salary Details</b>     | <b>Employment Type:</b><br><b>Basic Salary:</b> | Full Time<br>€ 1000                   |                                                    | <b>Allowances</b>           | <b>House Rent Allowance:</b><br><b>Medical Allowance:</b><br><b>Special Allowance:</b><br><b>Fuel Allowance:</b><br>Phone Bill Allowance:<br><b>Other Allowance:</b><br><b>Total Allowance:</b> | €<br>$\epsilon$<br>$\epsilon$<br>$\epsilon$<br>$\epsilon$<br>$\epsilon$<br>€ 0 |  |
| <b>Deductions</b>         |                                                 |                                       |                                                    | <b>Total Salary Details</b> |                                                                                                    |                                                                                |  |
|                           | <b>Tax Deduction:</b>                           | € 300                                 |                                                    |                             | <b>Gross Salary:</b>                                                                                                    | € 1000                                                                         |  |
|                           | <b>Other Deduction:</b>                         | $\epsilon$                            |                                                    |                             | <b>Total Deduction:</b>                                                                                                    | € 300                                                                          |  |
|                           | <b>Total Deduction:</b>                         | € 300                                 |                                                    |                             | Net Salary:                                                                                                    | € 700                                                                          |  |

Εικόνα 35 - Employee Salary Card

## **ΚΕΦ.6: ΕΠΙΛΟΓΟΣ**

Η πτυχιακή μου εργασία αναλύει, σχεδιάζει και υλοποιεί ένα ηλεκτρονικό σύστημα διαχείρισης ανθρώπινου δυναμικού. Η υλοποίηση έχει γίνει με την χρήση της client-server αρχιτεκτονικής. Για την υλοποίηση της χρησιμοποιηθηκε κατα κόρον η γλώσσα Javascript τόσο στον server, με την χρήση Node.js, Express,js, αλλα και στον client, με την χρήση React.js. Επίσης χρησιμοποιήθηκαν μια πληθώρα βιβλιοθηκών για την υλοποίηση των λειτουργιών του συστήματος.

Κατα την διάρκεια της πτυχιακής μου εργασίας ανέπτυξα δεξιότητες ως προς την σχεδίαση, ανάλυση και υλοποίηση σύνθετων συστημάτων. Επίσης βελτιώθηκα στην διαχείριση χρόνου και κατανομής του φόρτου εργασίας. Γενικά, η ανάπτυξη του συγκεκριμένου συστήματος ήταν μια αναμφισβήτητη ευκαιρία βελτίωσης για μένα.

## <span id="page-66-0"></span>**ΒΙΒΛΙΟΓΡΑΦΙΑ**

[1] Kanthawongs, P. (2004). *Does HRIS matter for HRM today?* https://www.sdbor.edu/ cffile/Agendas/HRFIS/HOW%20AN%20HRIS%20CAN%20I MPACT%20HR.do

[2] Hollinger , K., *"How to Select an HRIS and Save Your Saturdays*" HRTX Forum Library - HR Information Systems Management https://cdn.ymaws.com/alachicago.org/ resource/resmgr/newsletter/novdec2012.pdf

[3] Broderick, R. and Boudreau, J.W. (1992). "Human Resource Information Technology and the competitive edge", Academy of Management Executive https:// www.researchgate.net/publication/ 37149629 Human Resource Management Information Technology and the Competiti [ve\\_Edge](https://www.researchgate.net/publication/37149629_Human_Resource_Management_Information_Technology_and_the_Competitive_Edge)

[4] Kovach, K. & Cathcart, C. (1999). "Human Resource Information Systems (HRIS): Providing Business with Rapid Data Access, Information Exchange and Strategic Advantage", *Public Personnel Management,* Vol.28, No.2

[5] Walker, A.J. (2001), How The Web And Other Key Trends Are Changing Human Resources, In Walker, A. (Ed.), Web-Based Human Resources

[6] Tannenbaum, S.I. (1990). Human Resource Information System Information: User Group Implications" Journal of Systems Management, Vol. 41 No.1 Pp.27 https:// [search.proquest.com/openview/65a6d83e1080fdc2f1ca947be8ead040/1?pq](https://search.proquest.com/openview/65a6d83e1080fdc2f1ca947be8ead040/1?pq-origsite=gscholar&cbl=40682)[origsite=gscholar&cbl=40682](https://search.proquest.com/openview/65a6d83e1080fdc2f1ca947be8ead040/1?pq-origsite=gscholar&cbl=40682)

[7] Kettle, P. and Reilly, P. (2003) eHR: An Introduction. IES Report 398, Brighton, UK: Institute of Employment Studies https://www.employment-studies.co.uk/system/files/ resources/files/398.pdf

[8] Panayotopoulou, L., Vakola, M. and Galanaki E., (2007), "E-HR adoption and the role of HRM: evidence from Greece", Personnel Review, Vol. 36 No. 2, pp. 277-294. https:// [www.academia.edu/7206134/E-](https://www.academia.edu/7206134/E-HR_adoption_and_the_role_of_HRM_evidence_from_Greece)HR adoption and the role of HRM evidence from Greece

[9] Schnitt, D.L. (1993). "Reengineering the organization using information technology", *Journal of Systems Management,* January, pp.14-20, 41-42.

[10] Ngai, E., & Wat, F. (2006). "Human resource information systems: A review and empirical analysis", Personnel Review, Vol.35 No.3, pp. 306

[11] Booch G., Rumbaugh J. and Jacobson I., The Unified Modeling Language User Guide, Addison Wesley, Boston, MA, 1999

[12] Tilkov S, Vinoski S. (2010). "Node.js: Using JavaScript to Build High-Performance Network Programs". IEEE Internet Computing. vol. 14. Issue. 6. https:// [ieeexplore.ieee.org/document/5617064](https://ieeexplore.ieee.org/document/5617064)

[13] Laurent Orsini (2013). "What You Need To Know About Node.js". https:// [readwrite.com/2013/11/07/what-you-need-to-know-about-nodejs/](https://readwrite.com/2013/11/07/what-you-need-to-know-about-nodejs/)

[14] P. Teixeira (2012-10-01). "Professional Node.js: Building JavaScript Based Scalable Software", John Wiley & Sons, https://books.google.gr/books?id=ZH6bpbcrlvYC

[15] Patrick Schaumont (2013). A Practical Introduction to Hardware/Software Codesign. S p r in g e r. https://www.academia.edu/32647425/ A Practical Introduction to Hardware Software Codesign

[16] George Ornbo (2012). Sams Teach Yourself Node.js in 24 Hours. Sams Publishing. ISBN 9780672335952. https://ptgmedia.pearsoncmg.com/images/9780672335952/ [samplepages/0672335956.pdf](https://ptgmedia.pearsoncmg.com/images/9780672335952/samplepages/0672335956.pdf)

- [17] Node.js https://nodejs.org/en/about/
- [18] React.js https://reactjs.org
- [19] Express.js https://expressjs.com
- [20] Sequelize https://sequelize.org
- [21] Bootstrap https://getbootstrap.com
- [22] Material Table https://material-ui.com/components/tables/
- [23] Jwt https://jwt.io/introduction/